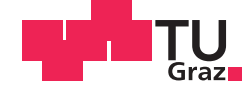

Ebner Hubert, BSc

# Rahmenwerk für verbesserte Prozessunterstützung und Gebrauchstauglichkeit mobiler **Telehealth-Applikationen**

# **MASTERARBEIT**

zur Erlangung des akademischen Grades

Diplom-Ingenieur

Masterstudium Telematik

eingereicht an der

# Technischen Universität Graz

**Betreuer** 

Univ.-Prof. Dipl.-Ing. Dr.techn. Gernot Müller-Putz

Institut für Semantische Datenanalyse

Dipl.-Ing. Dr.techn. Univ.-Doz. Günter Schreier

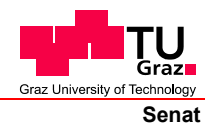

Deutsche Fassung: Beschluss der Curricula-Kommission für Bachelor-, Master- und Diplomstudien vom 10.11.2008 Genehmigung des Senates am 1.12.2008

# **EIDESSTATTLICHE ERKLÄRUNG**

Ich erkläre an Eides statt, dass ich die vorliegende Arbeit selbstständig verfasst, andere als die angegebenen Quellen/Hilfsmittel nicht benutzt, und die den benutzten Quellen wörtlich und inhaltlich entnommenen Stellen als solche kenntlich gemacht habe.

Graz, am …………………………… ………………………………………………..

(Unterschrift)

Englische Fassung:

# **STATUTORY DECLARATION**

I declare that I have authored this thesis independently, that I have not used other than the declared sources / resources, and that I have explicitly marked all material which has been quoted either literally or by content from the used sources.

…………………………… ……………………………………………….. date (signature)

Diese Masterarbeit wurde in Kooperation mit folgendem Unternehmen erstellt:

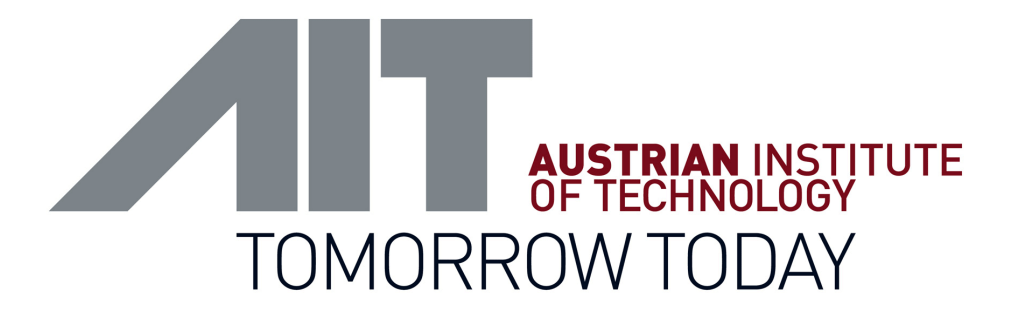

# **AIT Austrian Institute of Technology GmbH Digital Safety and Security Department**

AIT-Betreuer: Dipl.-Ing. Dr.techn. Günter Schreier

Reininghausstraße 13/1 8020 Graz Osterreich ¨

# Danksagung

Hiermit möchte ich mich bei allen Personen recht herzlich bedanken, die mich bei dieser Arbeit und dem vorausgehenden Studium tatkräftig unterstützt haben.

Ein großes Dankeschön an meine Kollegen des AIT Austrian Institute of Technology, im speziellen an Dipl.-Ing. Dr.techn. Robert Modre-Osprian und Dipl.-Ing. Dr.techn. Univ.- Doz. Günter Schreier, sowie Dipl.-Ing. Kurt Edegger, die mir stets mit Rat und Tat zur Seite standen.

Ganz besonders möchte ich mich bei meiner Familie bedanken, die mir mein Studium ermöglicht hat.

# Abstract

Heart failure (HF) is one of the most common chronic diseases in the elderly population in Austria. The rehospitalization rate for HF, also when compared to other chronic diseases, is high. A promising approach to prevent readmissions and improve follow-up care is to equip patients with a telemonitoring system. To ensure optimal monitoring, it is necessary that patients can easily record their vital signs and medication and transfer data to the system. The utilization of smartphone-based mobile apps as an interface between the patient and his healthcare team is currently being tested in the HerzMobil Tirol project in Austria. The usability of the smartphones and the apps is of most importance. The aim was: firstly, to evaluate the existing application HerzMobil, secondly, to develop an additional application to monitor and automatically adjust smartphone settings and, thirdly, to design a concept for improving the process of medication management, including the upcoming Austrian ELGA and e-Medication.

**Keywords:** heart failure, mHealth, closed-loop health care, medication management, e-Medication

# Kurzfassung

Herzinsuffizienz ist eine der häufigsten chronischen Erkrankungen der älteren Bevölkerung in Österreich. Sie sticht durch ihre hohe Rehospitalisierungsrate heraus. Ein erfolgversprechender Ansatz zur Vermeidung der Rehospitalisierungen ist das Einbinden der Patienten in ein Telemonitoring-System mit der Forderung, dass die Patienten ihre Vitalwerte und Medikamenteneinnahme bequem dokumentieren und versenden können. Die Nutzung Smartphone-basierter mobiler Apps als Schnittstelle zwischen Patient und dem betreuenden Behandlungsteam wird derzeit im Rahmen des Projektes HerzMobil Tirol erprobt. Dies erfordert eine erhöhte Aufmerksamkeit auf die Benutzerfreundlichkeit der Smartphones und der Apps. Ziel war es, erstens die bestehende HerzMobil-App zu evaluieren, zweitens eine zusätzliche App mit der Aufgabe der automatischen Überwachung und Setzung von Smartphone-Einstellungen zu entwickeln und drittens ein Konzept zur Verbesserung des Medikamentenmanagement-Prozesses, einschließlich der kommenden österreichischen ELGA und der e-Medikation, zu entwerfen.

**Schlüsselwörter:** Herzinsuffizienz, mHealth, Closed-loop Health Care, Medikamentenmanagement, e-Medikation

# **Abkürzungen**

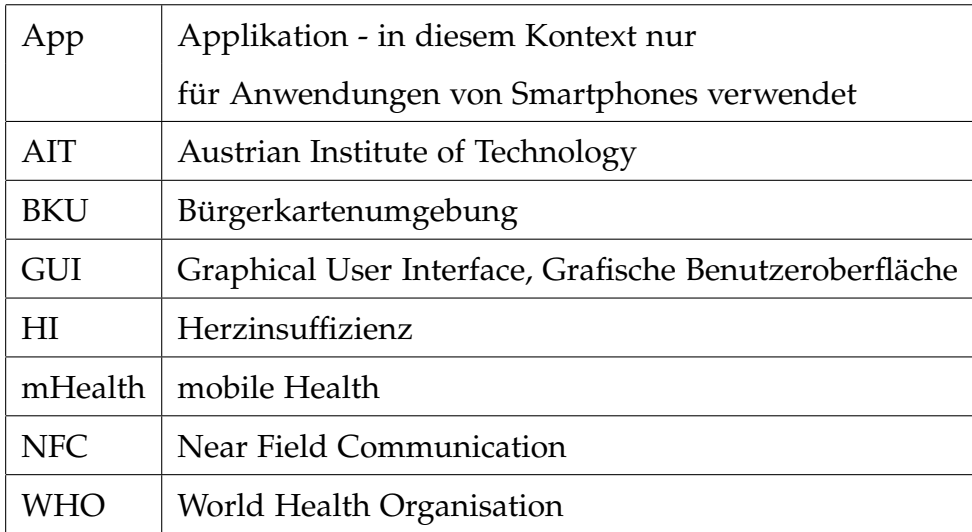

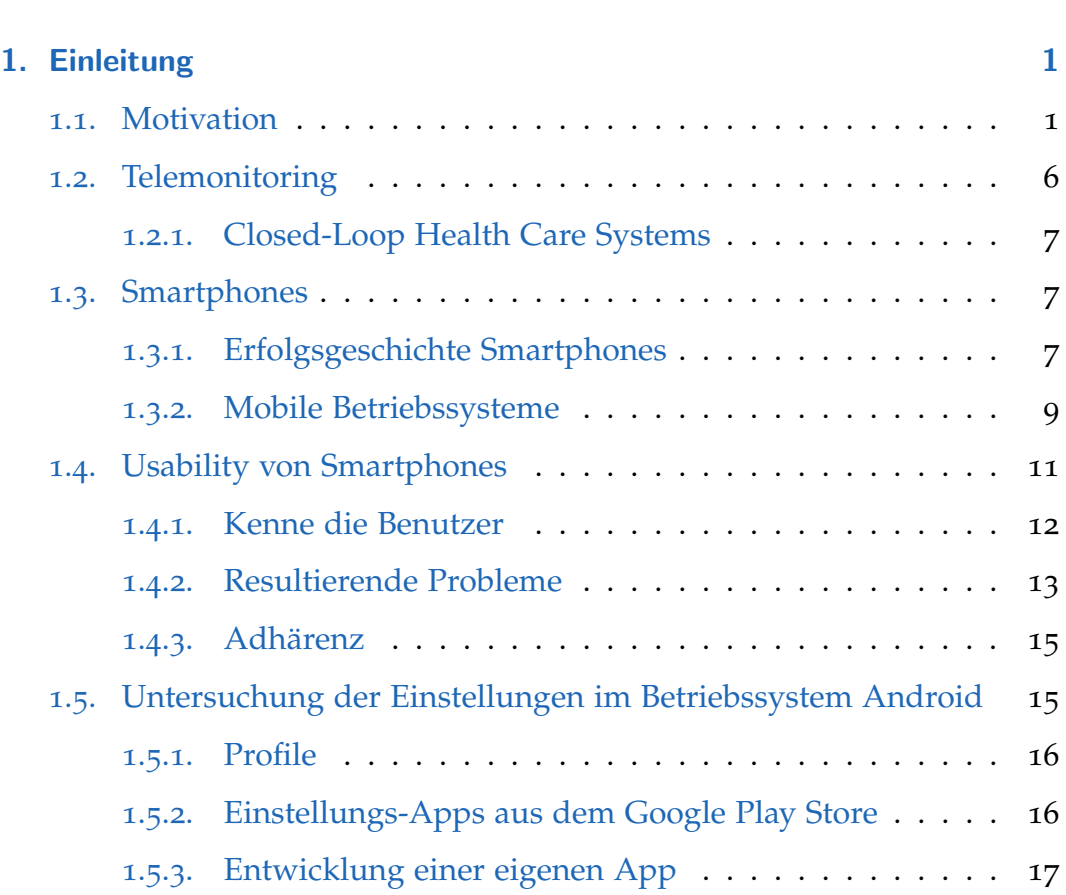

[Abstract](#page--1-0) iii

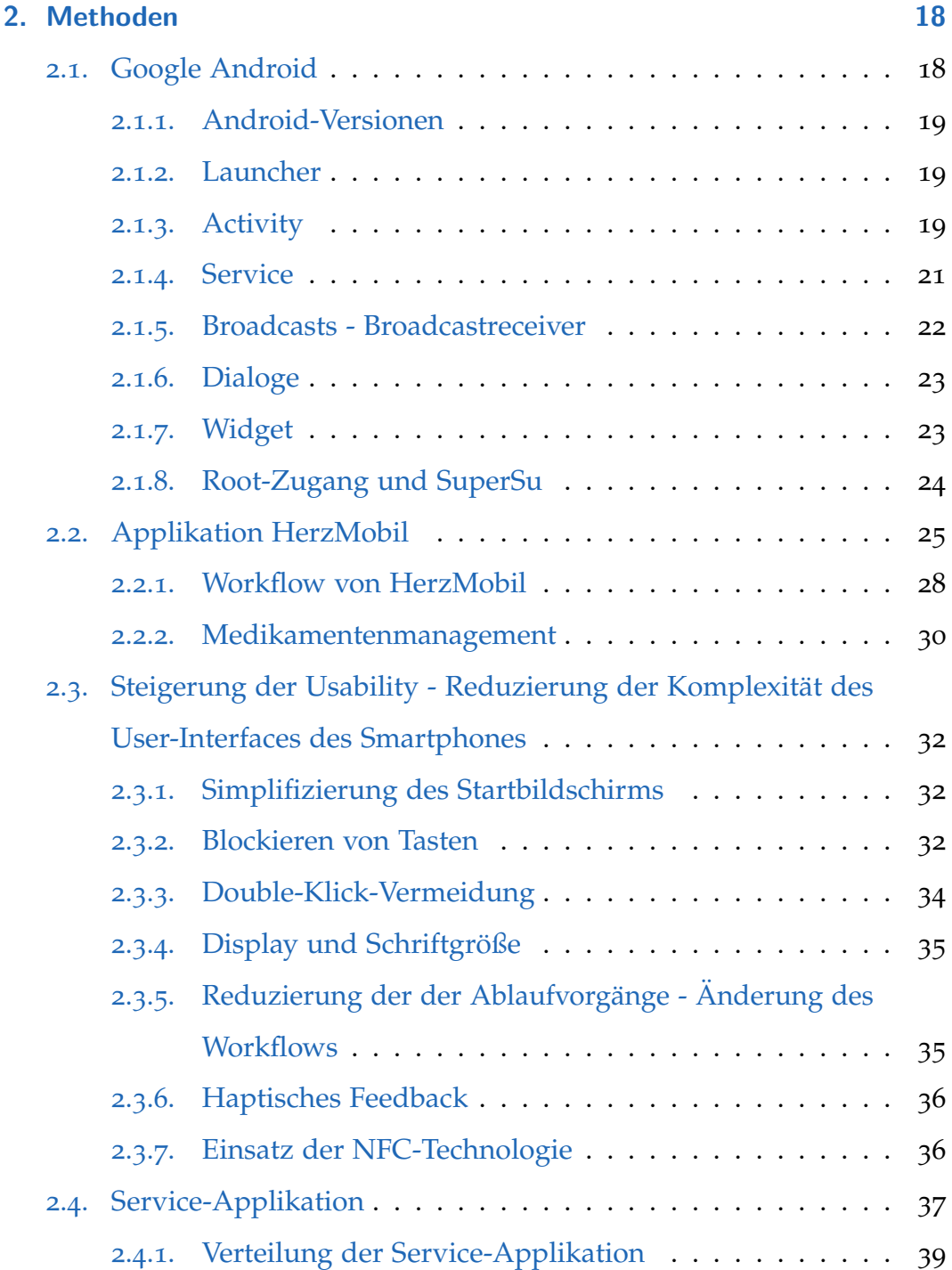

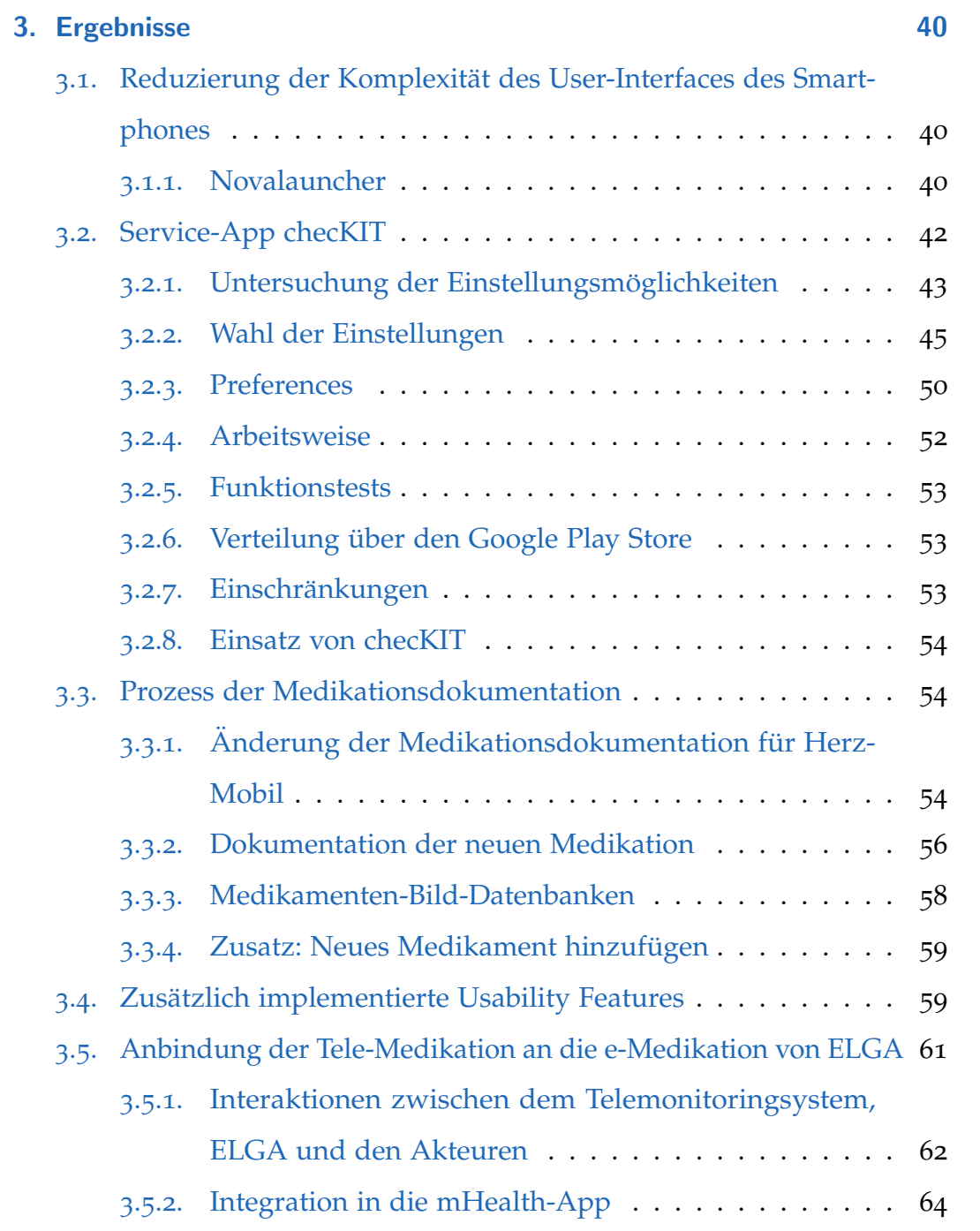

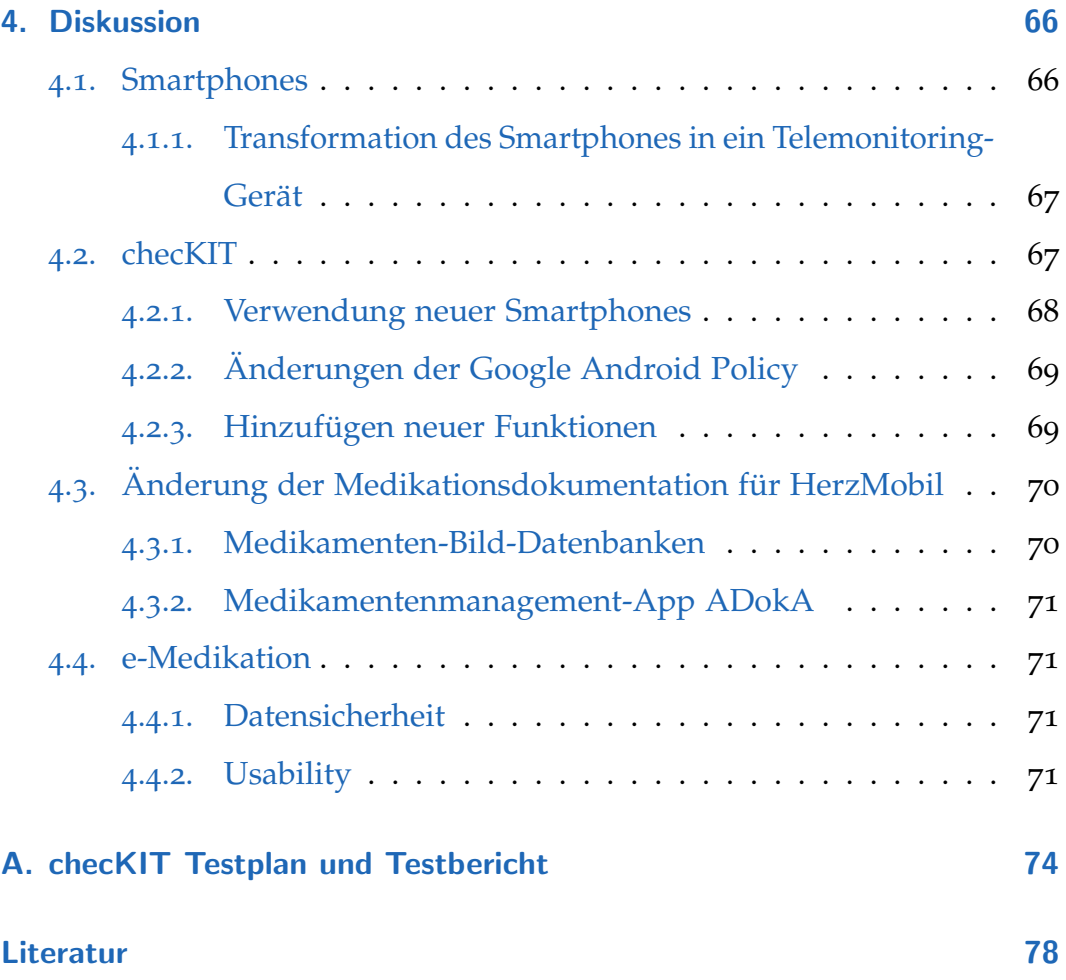

# Abbildungsverzeichnis

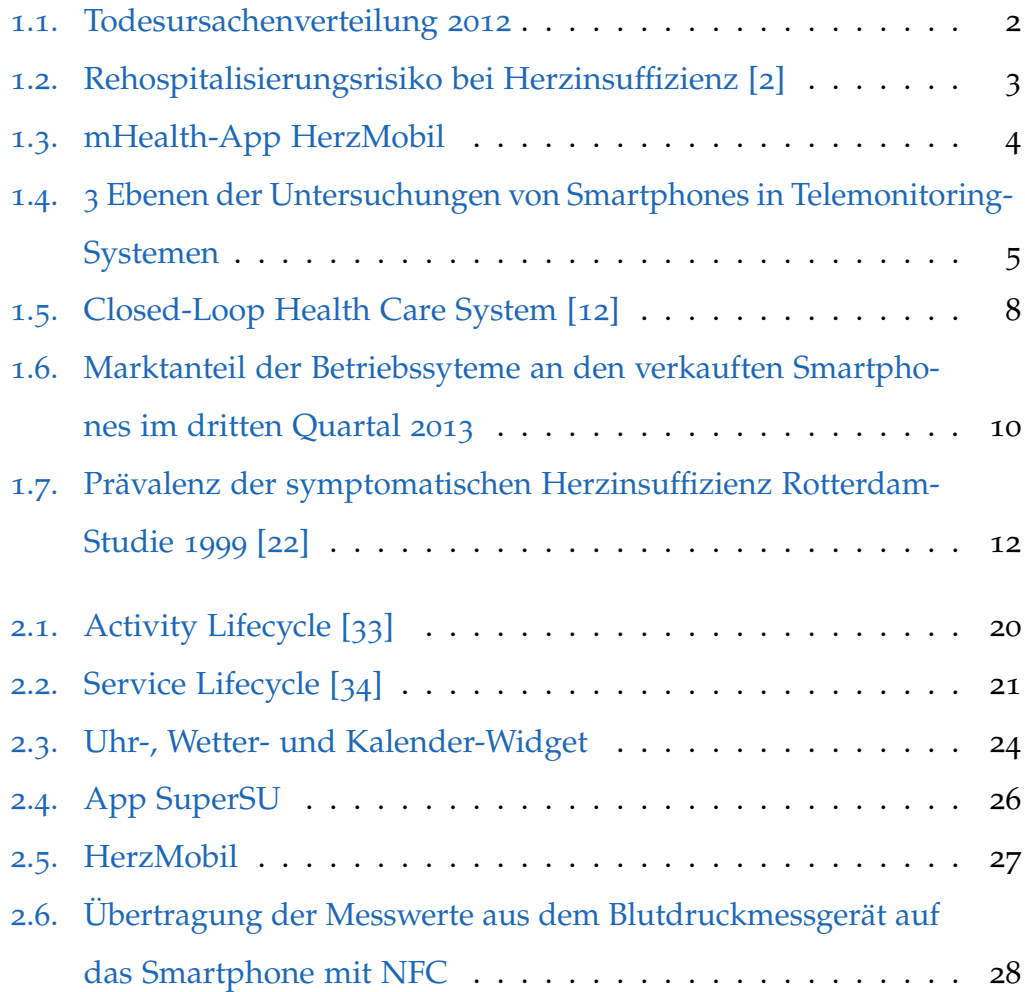

# Abbildungsverzeichnis

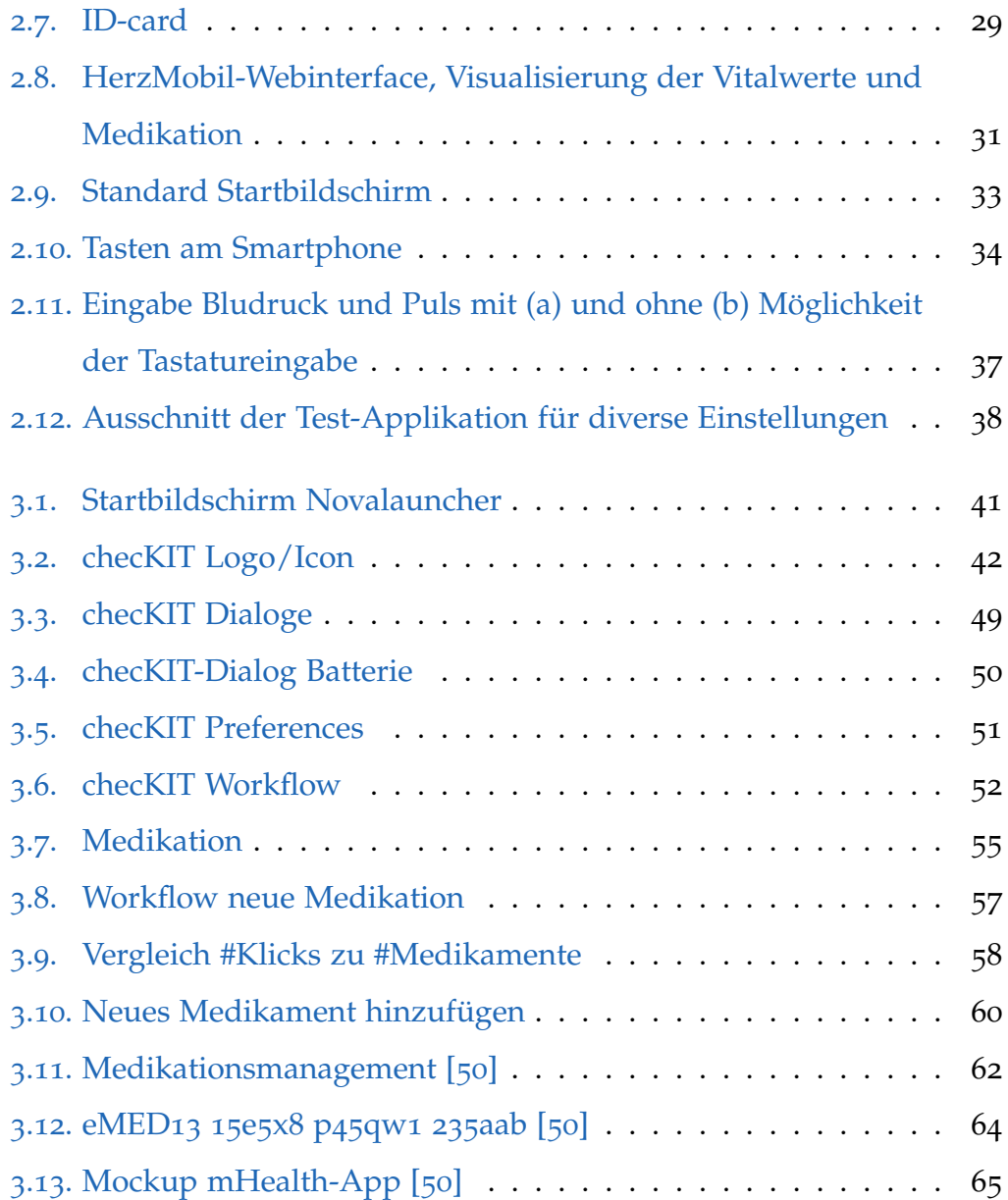

# <span id="page-13-1"></span><span id="page-13-0"></span>1.1. Motivation

Herzinsuffizienz (HI) ist eine der häufigsten chronischen Erkrankungen der älteren Bevölkerung in Österreich. Es handelt sich hierbei um eine Erkrankung des Herzens, verursacht durch die Schwachung des Herzmuskels. Das ¨ Herz ist nicht mehr in der Lage, den Körper mit ausreichend Blut und Sauerstoff zu versorgen. Im Jahr 2012 zählten Herz-Kreislauf-Krankheiten neben den Krebserkrankungen zu den Todesursachen mit der größten Häufigkeit. Abbildung [1](#page-14-0).1 zeigt die Verteilung der Todesursachen Kategorien [[1](#page-90-2)].

Nach der konventionellen Therapie von HI, der Verordnung der Medikation und eventueller Rehabilitationsaufenthalte wird der Patient nach Hause entlassen. Dort setzt er typischerweise in Zusammenarbeit mit dem Hausarzt seine Therapie fort. Es erfolgt keine weitere Kontrolle durch das Krankenhaus.

Zwischen 30% und 50% der HI-Patienten benötigen eine Rehospitalisierung innerhalb der ersten 6 Monate nach der erstmaligen HI-Behandlung (siehe Abbildung [1](#page-15-0).2, rosa gefärbter Bereich). Das sind 24 000 Aufnahmen

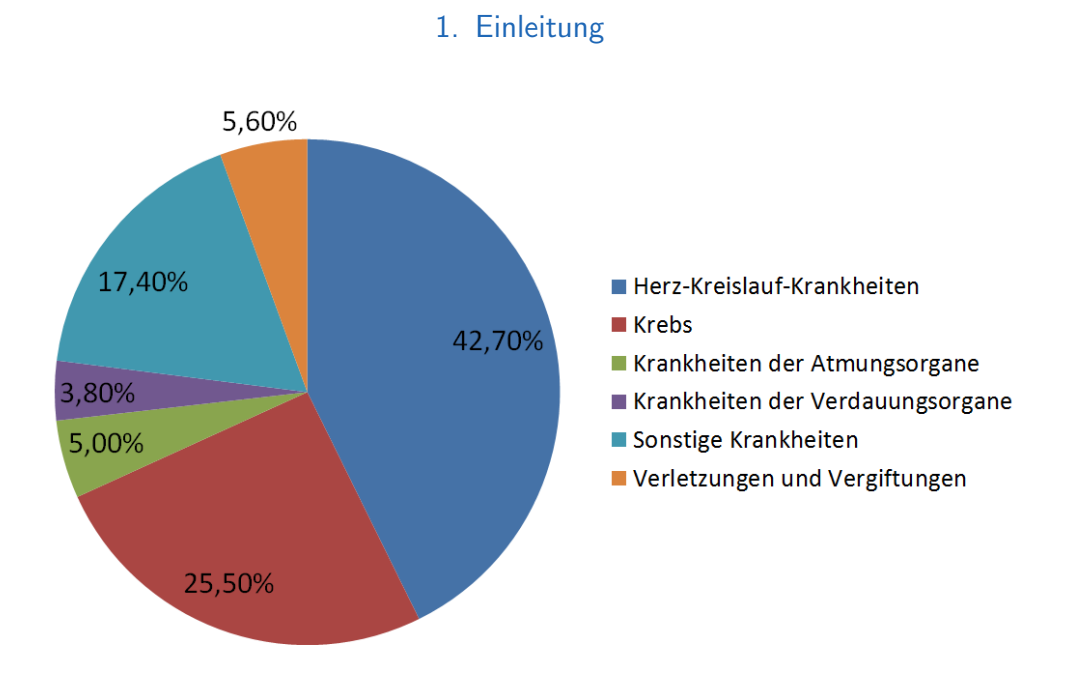

<span id="page-14-0"></span>Abbildung 1.1.: Todesursachenverteilung 2012

pro Jahr in Österreich [[3](#page-90-3)]. Abbildung  $1.2$  $1.2$  zeigt weiter, dass lediglich der grüne Anteil der Rehospitalisierungen unvermeidbar ist. Die in den gelben und roten Bereichen liegenden Rehospitalisierungen sind durch geeignete Gegenmaßnahmen vermeidbar [[2](#page-90-1)]. Eine erfolgversprechende Gegenmaßnahme ist die Einbindung des Patienten in sogenannte *Closed-Loop Health Care Systems* (Kapitel [1](#page-18-0).2). Ein kontinuierliches Überwachen bzw. Monitoring des Patienten ist eine Möglichkeit, den Erfolg einer Therapie bei Herzin-suffizienz zu steigern. [[4](#page-90-4)]. Die aktive Mitarbeit des Patienten ist hierfür ein ausschlaggebender Faktor. Es ist nötig, den Patienten möglichst effizient in das Telemonitoring zu integrieren. Dies bedeutet die Bereitstellung von Messgeräten zur Dokumentation von Vitalwerten und der Medikamenten-

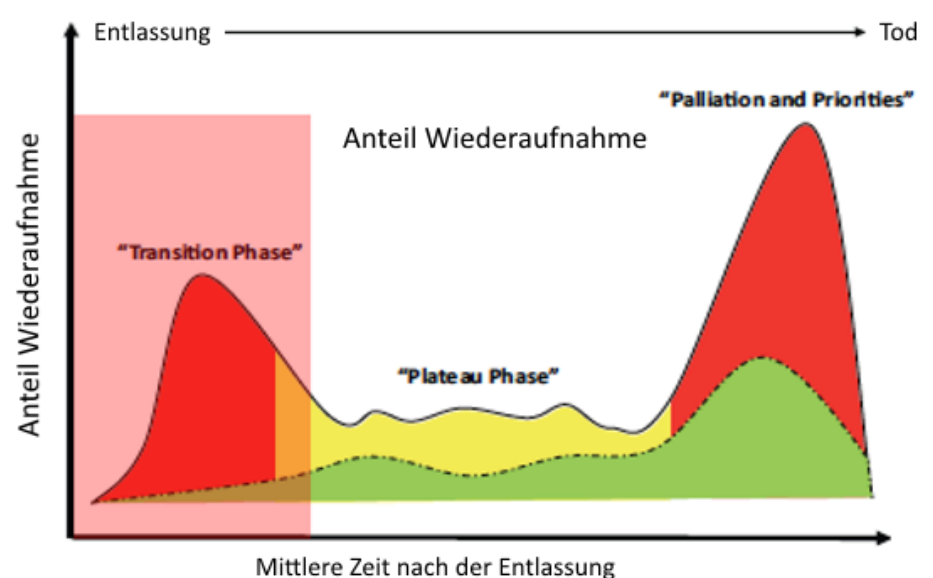

<span id="page-15-0"></span>

Abbildung 1.2.: Rehospitalisierungsrisiko bei Herzinsuffizienz [[2](#page-90-1)]

einnahme, sowie eines Eingabegerätes zu Übermittlung der Messwerte. Ein neuer Ansatz, derzeit erprobt von der Tiroler Landeskrankenanstalten GmbH (HerzMobil Projekt) [[5](#page-90-5)] bzw. dem Krankenhaus der Elisabethinen in Linz (ELICARD Projekt) [[6](#page-90-6)], beinhaltet die Verwendung von Mobiltelefonen und einer entsprechenden mobilen Applikation als Eingabegerät. Ein besonderes Feature der Applikation ist die Verwendung NFC-basierter Eingabe [[7](#page-91-1)] der Vitalwerte.

Im Projekt Elicard (ab Sommer 2009) kamen NFC-fähige Mobiltelefone (Nokia 5140, Nokia 3220, Nokia 6131 und Nokia 6212) zum Einsatz, welche von den Patienten sehr gut aufgenommen wurden. Vor allem zeigte sich hier der Einsatz der NFC-Technik als gelungen. Mit dem Aufkommen

der Smartphones boten sich neue Möglichkeiten. Das HerzMobil Projekt verwendete erstmals Android-Smartphones (aktuell: LG E610,LG P700 und Samsung S6310) in Kombination mit einer neuen *mobile Health*-Applikation (mHealth-App) Namens HerzMobil (Abbildung [1](#page-16-0).3). Es zeigte sich aber, dass die neuen Touchscreen-basierenden Smartphones zwar viele Erleichterungen im Sinne von Datenverarbeitung, -versand, -visualisierung, usw. boten, aber auch (vor allem für die älteren Patienten) viele neue Probleme im *Usability*-Bereich als auch in Prozessunterstützung des Smartphones und der mHealth-App mit sich brachten.

<span id="page-16-0"></span>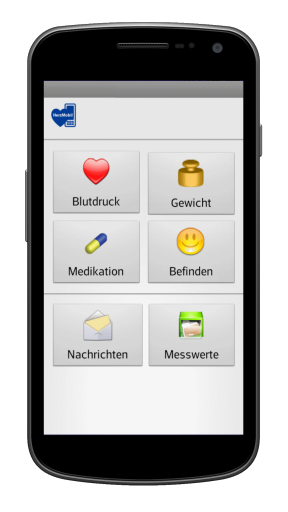

Abbildung 1.3.: mHealth-App HerzMobil

### Hypothese

Eine zielgerichtete " Anpassung" des Smartphones und der mHealth-App führt zur gleichen oder höheren Akzeptanz bei den Patienten im Vergleich mit den vorher verwendeten, einfacheren Mobiltelefonen.

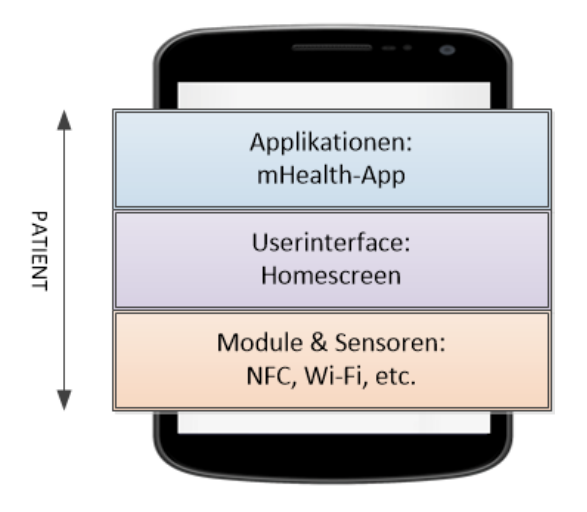

<span id="page-17-0"></span>Abbildung 1.4.: 3 Ebenen der Untersuchungen von Smartphones in Telemonitoring-Systemen

Abbildung [1](#page-17-0).4 zeigt die 3 Ebenen im Bereich *Usability* und Gebrauchstauglichkeit, die es hierfür zu betrachten und dementsprechend zu bearbeiten gilt, um das Smartphone und dessen mHealth-App optimal in das Telemonitoring-System einzubinden und zu verwenden. Auf der Ebene der Applikationen wird untersucht, wie mHealth-Apps optimiert werden können. Hierfür werden Konzepte für die Dokumentation des Medikationparts in mHealth-Apps entwickelt. Die Ebene des *Userinterface* beschäftigt sich vor allem mit der Simplifizierung des Startbildschirmes (Homescreen)

des Smartphones. Die größte Aufmerksamkeit erhält die unterste Ebene der Module & Sensoren, wo eine konkrete Lösung zu Steigerung der Usability und Gebrauchstauglichkeit erarbeitet wird.

Des weiteren wird noch ein Konzept diskutiert, mit dem die geplante e-Medikation [[8](#page-91-2)] von ELGA [[9](#page-91-3)] in vorhandene Telemonitoring-Systeme eingebunden werden kann.

# <span id="page-18-0"></span>1.2. Telemonitoring

Telemonitoring ist ein Teilbereich der Telemedizin. Die WHO definiert Telemedizin als "Heilung über die Distanz" [[10](#page-91-4)]. Darunter versteht man medizinische Handlungen, die durch technische Hilfsmittel, den Einsatz von Kommunikations- und Informationstechnologien über die Entfernung zwischen Patient und Arzt durchgeführt werden. Telemonitoring übernimmt den Ansatz der "Heilung über die Distanz", um den Patienten über große Entfernung zu überwachen [[11](#page-91-5)]. Hierfür werden Patienten mit Geräten zur Messung ihrer Vitalparameter (z.B. Blutdruck, Puls und Gewicht) ausgestattet, um anschließend mit Hilfe der Kommunikations- und Informationstechnologien (z.B. Notebooks, Smartphones) diese an den Arzt zu ubermitteln. Der Patient kann somit einfach von zu Hause aus agieren, ohne ¨ Einschränkungen in seinem Lebensstil in Kauf nehmen zu müssen.

## <span id="page-19-0"></span>1.2.1. Closed-Loop Health Care Systems

*Closed-Loop Health Care Systems* sind Telemonitoring-Systeme, die durch ständiges gegenseitiges Austauschen von Informationen innerhalb des Systems gekennzeichnet sind. Bespiele für ein derartiges System sind die oben bereits erwahnten Systeme von den Tiroler Landeskrankenanstalten GmbH ¨ (HerzMobil Projekt) und dem Krankenhaus der Elisabethinen (ELICARD). Abbildung [1](#page-20-0).5 zeigt die Funktionsweise eines *Closed-Loop Health Care Sys*tems. Der Patient sendet seine Vitaldaten über ein mobiles Gerät an ein Telemonitoring-Servicecenter. Der behandelnde Arzt hat die Möglichkeit, diese Daten (z.B. über einen Webbrowser) abzurufen. Anhand der Daten kann der Arzt die Therapie anpassen (z.B. Erhöhung der Dosis von Medikamenten). Der Patient erhält diese Therapieänderung direkt auf sein mobiles Empfangsgerät.

Die Aufgabe des Telemonitoring-Servicecenters ist die Verwaltung der Daten, die Generierung von Erinnerungen (falls z.B. länger keine Werte vom Patienten übermittelt wurden) sowie die Generierung von Events, welche die Aufmerksamkeit des Arztes erfordern (z.B. Gewichtswerte liegen über den vom Arzt eingestellten Schwellwert).

# <span id="page-19-1"></span>1.3. Smartphones

# <span id="page-19-2"></span>1.3.1. Erfolgsgeschichte Smartphones

Mobiltelefone sind in der heutigen Zeit nicht mehr wegzudenken. Weit über ihre ursprüngliche Funktion, dem Telefonieren, haben sich die Mobiltelefone

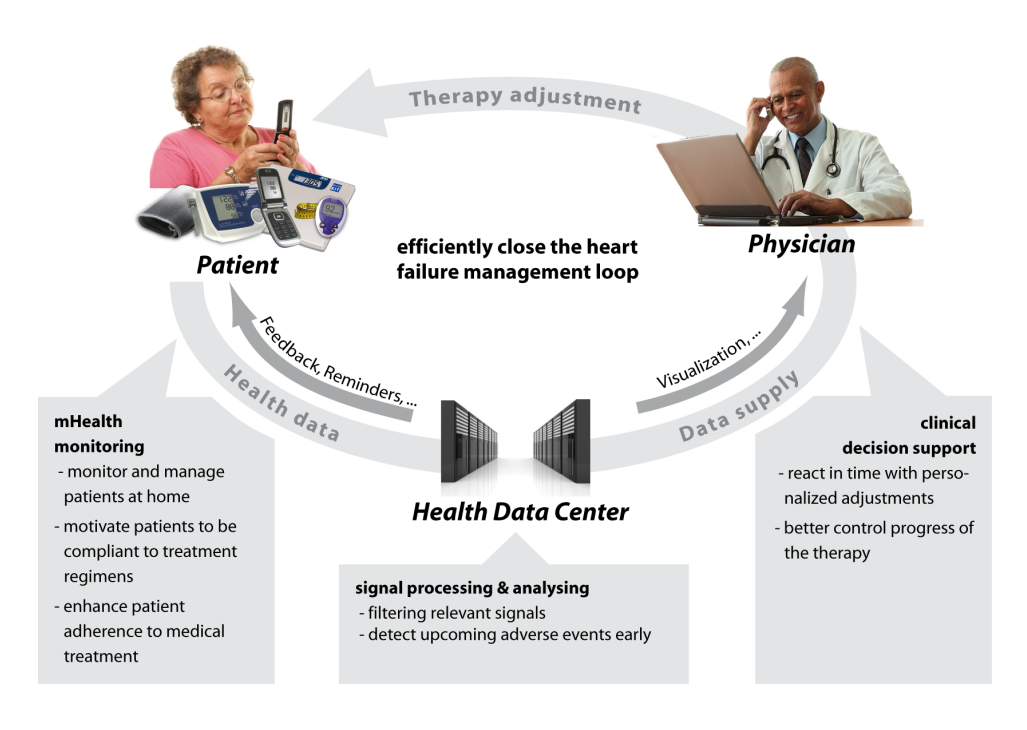

<span id="page-20-0"></span>Abbildung 1.5.: Closed-Loop Health Care System [[12](#page-91-0)]

zu Smartphones, multimedialen Alleskönnern entwickelt. Dank ihrer meist schon standardmäßig verbauten Kommunikationsmöglichkeiten und Sensorik (z.B. Wi-Fi, 3G, Bluetooth, NFC, Gyroskop, Thermometer) wachsen ihre Anwendungsmöglichkeiten ständig. Diese erstrecken sich vom Telefonieren und dem Verschicken von Nachrichten über Business-Geräten mit E-Mail Funktionen und Terminplanern zu Handheld-Spielkonsolen, Musikplayern, mobilen Webbrowsern und vielem mehr. Möglich machen das sogenannte Applikationen, kurz Apps. Es handelt es sich hierbei um Programme, die speziell für Smartphones entwickelt werden. Diese Apps laufen, ähnlich den konventionellen Desktop-Programmen, auf dem Betriebssystem des

Smartphones.

## <span id="page-21-0"></span>1.3.2. Mobile Betriebssysteme

Der Markt für mobile Betriebssysteme für Smartphones wird von zwei Herstellern dominiert [[13](#page-91-6)], Apple mit seinem iOS [[14](#page-92-0)] und Google mit Android [[15](#page-92-1)]. Der Vollständigkeit halber seien auch Windows mit Windows Phone 8 [[16](#page-92-2)] und Blackberry OS 10 [[17](#page-92-3)] zu erwähnen.

Für die weitere Betrachtungen von Smartphones werden nur Smartphones mit Googles Android-Betriebssystem herangezogen. Dies hat mehrere  $G$ riinde $\cdot$ 

- 1. Verbreitung
- 2. Preis-Leistung
- 3. Unterstützte Hardware

#### Verbreitung

Um für die Entwicklung der Apps möglichst viele Smartphones abdecken zu können, sollte im Vorhinein ein Blick auf die Verbreitung des Betriebssystems geworfen werden. Laut der Studie des IDC [[18](#page-92-4)] hatte Googles Android Betriebssystem im dritten Quartal von 2013 bereits einen Marktanteil von  $81\%$  bei den neu gekauften Smartphones, während Apples iOS auf  $12,9\%$ kam. Die anderen Betriebssysteme lagen unter dem 10% Bereich und sind daher vernachlässigbar (siehe Abbildung [1](#page-22-0).6).

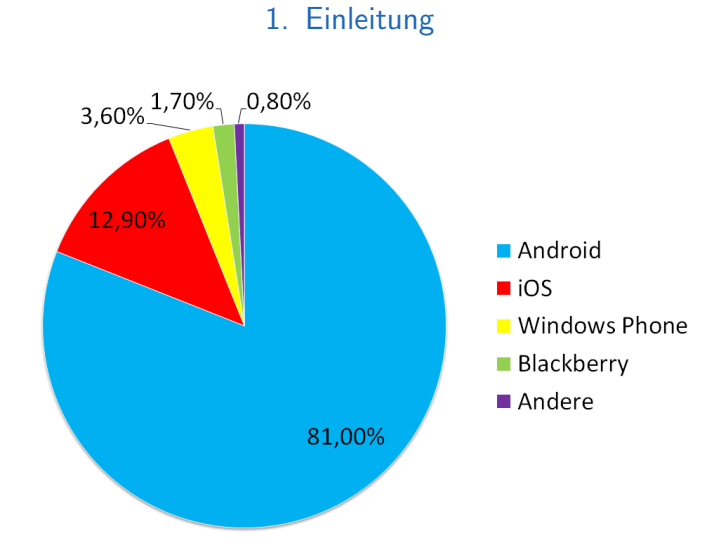

<span id="page-22-0"></span>Abbildung 1.6.: Marktanteil der Betriebssyteme an den verkauften Smartphones im dritten Quartal 2013

### Preis-Leistung

Googles Android wird von den meisten Smartphone-Herstellern (z.B. Samsung, Sony, LG, HTC) genutzt. Dies führt zu einer breiten Palette an Smartphones, die jeden Anwendungszweck abdecken. Gerade bei günstigeren (bis 100 Euro) und Mittelklasse (100-300 Euro) Smartphones, die den Min-destanforderungen (Kapitel [3](#page-57-0).2.2 ) eines Telemonitoring-Eingabegerätes entsprechen, gibt es nahezu nur Smartphones mit dem Betriebssystem Android [[19](#page-92-5)].

### Unterstützte Hardware

Die oben betrachteten Telemonitoring-Systeme verwenden zur Datenerfassung die auf NFC-basierende Technologie *Keep in Touch* (KIT) [[20](#page-92-6)]. Die

Messgeräte (z.B. Blutdruckmessgeräte, Waagen) wurden hierfür mit einem KIT-Modul ausgerüstet. Aus diesem Grund werden NFC-fähige Smartphones mit entsprechender Unterstützung im Betriebssystem benötigt. Dies wird zur Zeit von Android, Windows Phone OS und BlackBerry OS aber nicht von Apple iOS angeboten.

# <span id="page-23-0"></span>1.4. Usability von Smartphones

Usability oder Gebrauchstauglichkeit ist ein wichtiger Faktor in der Entwicklung von Smartphones und deren Applikationen. Joner [[21](#page-92-7)] definiert die Gebrauchstauglichkeit unter Anwendung der Norm ISO 9241-11 - "Richtlinien der Gebrauchstauglichkeit" in drei aufeinander aufbauenden Stufen:

- **Effektivitat¨** : die Benutzer erreichen ihr Ziel. Es gibt keine Aussage über die benötigte Zeit oder den benötigten Aufwand zur Zielerreichung.
- **Effizienz**: die Benutzer erreichen ihr Ziel in minimaler Zeit bzw. mit minimalen Aufwand
- **Zufriedenheit**: die Benutzer erreichen ihr Ziel in minimaler Zeit bzw. mit minimalen Aufwand und erachten die Zielerreichung als zufriedenstellend.

Angewendet auf Smartphones und deren Applikationen bedeutet das, dass die Benutzer erstens in der Lage sein müssen, ein Smartphone und dessen Applikationen zu bedienen (Effektivität). Des weiteren müssen alle Aufgaben (z.B. Eingabe von Werten) am Smartphone in angemessener Zeit

und vor allem in einfachster Weise zu bewerkstelligen sein (Effizienz). Um die Benutzer für einen dauerhaften Umgang mit dem Smartphone zu gewinnen, ist ihre Akzeptanz und Zufriedenheit mit dem Gerät von wesentlicher Bedeutung.

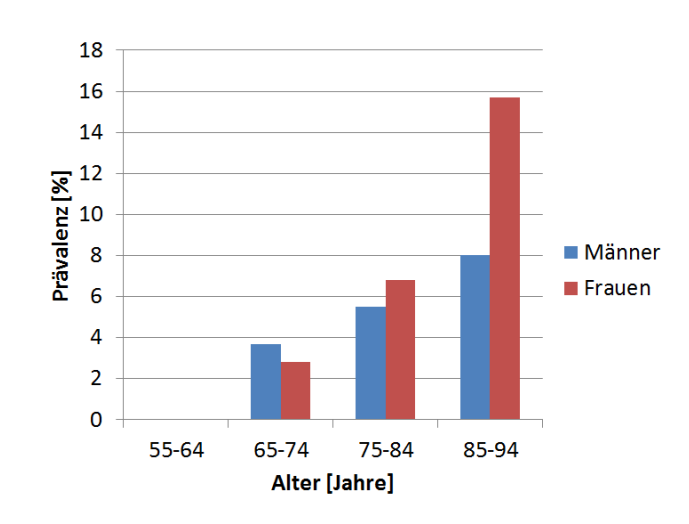

## <span id="page-24-0"></span>1.4.1. Kenne die Benutzer

<span id="page-24-1"></span>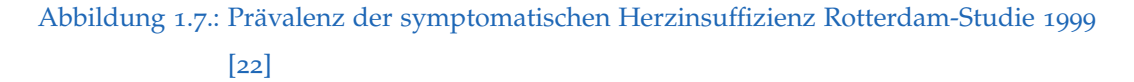

Die Abbildung [1](#page-24-1).7 zeigt die Prävalenz von Herzinsuffizienz aus einer repräsentativen Stichprobe der Bevölkerung. Die typischen Benutzer von Telemonitoring-Systemen für Herzschwäche sind 65 Jahre oder älter. Oft kommen sie erst durch die Therapie das erste mal in Kontakt mit einem Smartphone. Zumeist ist ihnen zumindest der Umgang mit Mobiltelefonen (Tasten-Handys) bekannt. Diese wurden in der Regel nur zum "normalen"

Telefonieren und teilweise zum Versenden von SMS genutzt. Weitere Funktionen wurden selten bis gar nicht genutzt. Auf Grund ihres Alters und ihrer Krankheit leiden die Benutzer zusätzlich unter weiteren Beeinträchtigungen. Häufige Beeinträchtigungen sind:

- Sehschwäche
- Bewegungsdefizite, fehlende Feinmotorik
- Fehlende allgemeine Kenntnisse bzgl. Smartphones und deren Handhabung

## <span id="page-25-0"></span>1.4.2. Resultierende Probleme

Das Verwenden eines Smartphones stellt somit für diese Benutzergruppe eine mehr oder weniger große Herausforderung dar.

#### Allgemeine Handhabung - Fehler in der Bedienung

Die Benutzer sind es gewohnt, ein Handy anzufassen, wie und wo sie wollen. Interaktionen werden erst durch einen absichtlichen Tastendruck ausgelöst. Die Tasten sind physikalisch erfassbar und befinden sich immer an der selben Stelle. Das Smartphone hingegen verzichtet auf die meisten physikalischen Tasten und integriert diese softwaremäßig in das Display. Je nach App befinden sich die Displaytasten an unterschiedlichen Stellen. Eine Aktion wird in der Regel durch Drücken auf eine der Softwaretasten ausgelöst. Wie und ob das erfolgreiche Drücken einer Softwaretaste visuell dargestellt wird (z.B. Softwaretaste verändert seine Farbe) und ob es ein haptisches Feedback gibt, ist nicht einheitlich geregelt und jedem

App-Entwickler selbst überlassen. Fallweise gibt es überhaupt kein wahrnehmbares Feedback über einen Softwaretastendruck.

Oft löst schon ein "falsches" in die Hand nehmen des Smartphones ein versehentliches Drücken einer Softwaretaste und eine damit verbundene Aktion aus, die die Benutzer verwirrt. Apps werden ungewollt ausgeführt oder es wird versehentlich in die Menueinstellungen gewechselt. Die Er- ¨ fahrung hat gezeigt, dass diese versehentlichen Aktionen für die Benutzer nicht ohne weiteres rückgängig zu machen sind.

#### Einstellungen am Smartphone - Komplexität

Das Smartphone besitzt eine ständig wachsende Anzahl an Einstellungsmöglichkeiten, die beim Einrichten des Smartphones vorgenommen werden können (z.B. Lautstärke, Klingelton, Helligkeit, Uhrzeit). Diese sind, selbst für erfahrene Smartphone-Benutzer, schwer zu finden. Die Benutzer sind in der Regel nicht im Stande, alleine die für das Telemonitoring benötigten Einstellungen vorzunehmen.

### Displaygröße versus Schriftgröße

Ein weiteres Problem stellt die limitierte Displaygroße der Smartphones (im ¨ Schnitt 3,7 Zoll ∼ 9cm Diagonale) dar. Auf dieser Fläche müssen einerseits sämtliche erforderlichen Informationen, als auch alle Softwarebuttons Platz finden. Dies wird durch eine Reduzierung der Größe der Softwarebuttons, sowie auch der Schriftgröße umgesetzt. Als Folge können die Benutzer mit den oben erwähnten Einschränkungen kaum die dargestellten Infor-

mationen erkennen. Ein korrektes "Treffen"der Softwarebuttons ist schwer. Fehlbedienungen sind die Folge.

## <span id="page-27-0"></span>1.4.3. Adhärenz

Die allgemeine Definition der Adhärenz der World Health Organization [[23](#page-93-1)] lautet:" the extent to which a person's behaviour – taking medication, following a diet, and/or executing lifestyle changes, corresponds with agreed recommendations from a health care provider."

Das bedeutet:" Das Verhalten des Patienten stimmt mit den vereinbarten Empfehlungen des Gesundheitsdienstleisters bezüglich Medikamenteneinnahme überein". Im Rahmen des Telemonitoring ist dies ein essentieller Punkt, welcher mittels des Medikamentenmanagements in der mHealth-App unterstützt werden soll.

# <span id="page-27-1"></span>1.5. Untersuchung der Einstellungen im Betriebssystem Android

Wie in Kapitel [1](#page-23-0).4 beschrieben, ist für viele Benutzer, besonders für ältere, der Gebrauch von Smartphones nach wie vor nicht selbstverständlich. Der Funktionsumfang der Smartphones steigt mit jeder Version. Die Standardbenutzer haben kaum eine Chance und oft auch gar nicht die Motivation, mit den sich ständig ändernden und wachsenden Einstellungsmöglichkeiten zu beschäftigen. Das optimale Anpassen des Smartphones an die jeweiligen Benutzeranforderungen wird zu einer Herausforderung. Um hier für den

Benutzer die *Usability* maßgeblich zu verbessern, kann es von Vorteil sein, Einstellungen in Android automatisch vornehmen zu lassen.

Hierfür bieten sich mehrere Möglichkeiten an:

- Profile
- Einstellungs-Apps aus dem Google Play Store [[24](#page-93-2)]
- Entwicklung einer eigenen App

## <span id="page-28-0"></span>1.5.1. Profile

Android Smartphones verfügen standardmäßig über sogenannte Profile. Dabei handelt es sich um eine Sammlung vordefinierter Einstellungen, die beim Aktivieren eines Profils gesetzt bzw. beim Deaktivieren rückgesetzt werden. Die gängigsten auf dem Smartphone vorinstallierten Profile sind "Laut", "Vibrieren", "Lautlos" und "Flugmodus". Auch verbreitet sind der "Freisprechmodus" und der "Ruhemodus". Es würde sich demnach die Erstellung eines "Telemonitoring" Modus/Profils anbieten, der automatisch die für das Telemonitoring benötigten Einstellungen vornimmt.

## <span id="page-28-1"></span>1.5.2. Einstellungs-Apps aus dem Google Play Store

Im Google *Play Store* wird eine Anzahl von Apps angeboten, welche es ähnlich den Profilen erlauben, automatisch Einstellungen vorzunehmen. Die Einstellungsmöglichkeiten sind meist sehr allgemein gehalten und decken nur teilweise die für das Telemonitoring benötigten Einstellungen (Kapitel [3](#page-57-0).2.2) ab. Des weiteren sind diese Apps oft schwer zu bedienen

und daher für den durchschnittlichen Telemonitoring-Patienten nicht geeignet. Auch besteht immer eine Abhängigkeit von den App-Entwicklern nicht selten wird eine App nicht mehr gewartet oder mit jedem Update so verändert, dass sie für den gewünschten Zweck nicht mehr verwendbar ist.

## <span id="page-29-0"></span>1.5.3. Entwicklung einer eigenen App

Um automatische Einstellungen möglichst genau auf die Bedürfnisse von Telemonitoring-Patienten anzupassen, bietet sich die Entwicklung einer eigenen App an. Hierfür muss im Vorfeld untersucht werden, welche Einstellungen in Android generell erlaubt sind, welche programmatisch von der Applikation überprüf- und setzbar und welche generell durch das Betriebssystem gesperrt sind<sup>[1](#page-29-1)</sup>.

Im Detail bedeutet das, dass untersucht wird, ob:

- sich die gesetzte Einstellung überprüfen und/oder beobachten lässt
- sich die gesetzte Einstellung programmatisch ändern lässt
- die gesetzte Einstellung sich innerhalb einer "normalen" Applikation (in der User-Partition<sup>[2](#page-29-2)</sup>) ändern lässt oder eine "spezielle" Systemappli-kation (in der System-Partition<sup>[3](#page-29-3)</sup>) dafür nötig ist.

<span id="page-29-1"></span><sup>&</sup>lt;sup>1</sup>für diese Einstellungen ist aufgrund der Policy von Google ein programmatisches Setzen nicht erlaubt

<span id="page-29-2"></span><sup>2</sup>Standardapplikationen laufen nach der Installation in der User-Partition mit eingeschränkten Rechten

<span id="page-29-3"></span><sup>3</sup>Applikationen, die vom Hersteller vorinstalliert worden sind, befinden sich in der Regel in der System-Partition und laufen mit erweiterten Rechten

# <span id="page-30-1"></span><span id="page-30-0"></span>2.1. Google Android

Auf Grund der hohen Verbreitung und Unterstützung der benötigten Hardware (siehe Kapitel [1](#page-21-0).3.2) wurde zur Entwicklung der Service-Applikation Googles mobiles Betriebssystem Android mit einem dementsprechenden Smartphone verwendet.

Android ging aus dem quelloffenen Desktop-Betriebssystem Linux [[25](#page-93-3)] hervor und es gelten somit auch hier großteils die Apache Lizenzen für freie Software [[26](#page-93-4)].

Die App-Entwicklung erfolgte mittels der freien Software *Eclipse* [[27](#page-93-5)] und dem *Android Developer Tool* (ADT) [[28](#page-93-6)]. Google stellt dafür eine breite Palette an nativen Funktionen und Klassen zur Verfugung. Entwickelt wurde in Java ¨ [[29](#page-93-7)]. Bereits während der Entwicklung der App bestand die Möglichkeit, die Implementierung sowohl am Emulator [[30](#page-93-8)], als auch direkt am Smartphone zu testen. Abgesehen von der schlechteren Performance der Emulatoren, konnten diese keine Sensoren (z.B. Bluetooth, NFC) simulieren. Die App wurde daher schlussendlich nur auf physikalischen Smartphones getestet.

Ein gültiges Entwicklerkonto bei Google ist bei der reinen Entwicklung der App nicht erforderlich. Will man die App aber später über den Google Play *Store* verteilen, erfordert dies die Erstellung eines kostenpflichtigen Kontos, welches einmalig 25 Dollar kostet [[31](#page-94-2)].

## <span id="page-31-0"></span>2.1.1. Android-Versionen

Seit dem Start von Android im Jahr 2008 mit der initialen Version 1.0 Ba-se und der API [1](#page-31-3) folgten regelmäßig neue Updates<sup>1</sup> und Upgrades<sup>[2](#page-31-4)</sup> des Betriebssystems [[32](#page-94-3)]. Mit jedem Update/Upgrade wuchs der Funktionsumfang und die unterstützte Hardware.

## <span id="page-31-1"></span>2.1.2. Launcher

Der Android Launcher ist jener Teil der Android-Benutzeroberfläche, welcher den Benutzern das Anpassen des Startbildschirmes (z.B. Hinzufugen ¨ von Starticons) und das Ausführen von Apps (darunter fallen auch Anrufe und das Versenden von SMS) ermöglicht.

# <span id="page-31-2"></span>2.1.3. Activity

Applikationen werden mit Hilfe von mindestens einer Activitiy erstellt. Hierbei handelt es sich um eine spezielle Java-Klasse, die für die grafische Benutzeroberfläche (GUI) verantwortlich ist. Sie dient als direkte Schnittstelle für Benutzereingaben und enthält grafische Bedienelemente wie Buttons,

<span id="page-31-4"></span><span id="page-31-3"></span><sup>1</sup>Programmaktualisierungen, Fehlerkorrekturen von vorhandener Software <sup>2</sup>Hinzufügen von neuen Programmteilen

Menüs, Listen und vieles mehr. Die Activity durchläuft nach ihrer Generierung den sogenannten *Activity Lifecyle* (Lebenszyklus) (Abbildung [2](#page-32-0).1). Nach dem Start einer App werden somit immer automatisch die Funktionen onCreate(), onStart(), onResume() hintereinander ausgeführt.

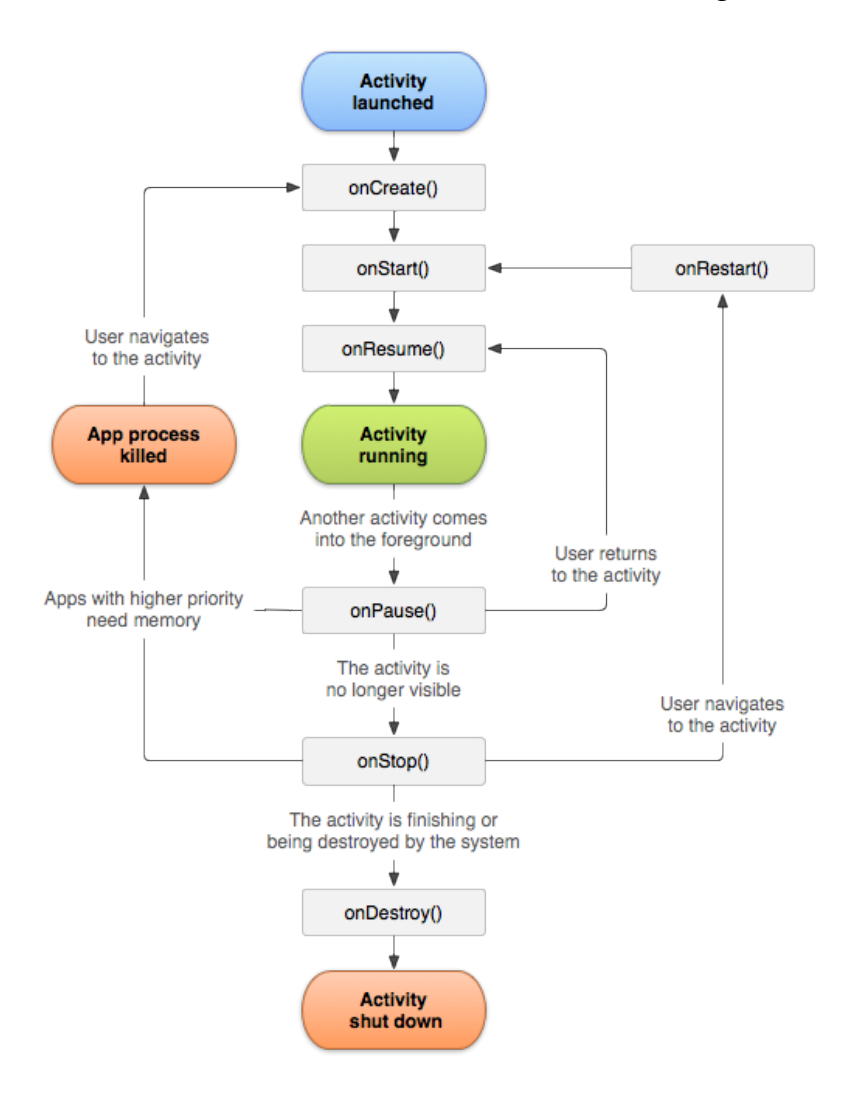

<span id="page-32-0"></span>Abbildung 2.1.: Activity Lifecycle [[33](#page-94-0)]

# <span id="page-33-0"></span>2.1.4. Service

Nicht immer ist eine graphische Oberfläche nötig. Hierfür gibt es das Konstrukt des Service, welcher immer im Hintergrund arbeitet. Als gängige Beispiele sind Netzwerktransaktionen, das Abspielen von Musik, das Ausfuhren ¨ von Daten- und I/O-Interaktionen zu nennen. Ähnlich der Activity besitzt auch der Service einen speziellen Service-Lifecycle (Abbildung [2](#page-33-1).2).

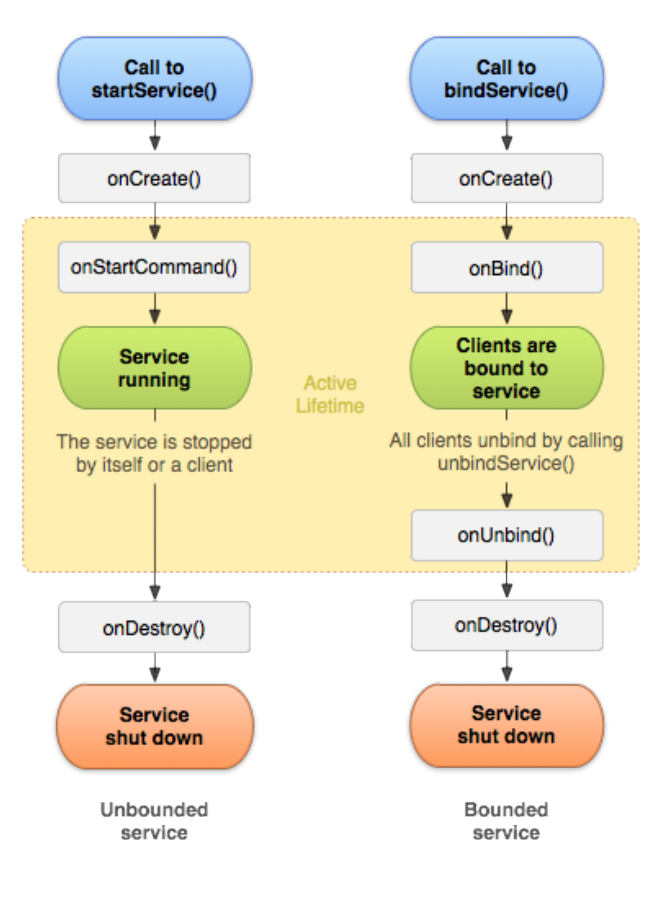

<span id="page-33-1"></span>Abbildung 2.2.: Service Lifecycle [[34](#page-94-1)]

Der Service wird im Normalfall von einer Applikation gestartet. Dies

geschieht durch den Aufruf der Funktion startService() in deren Activity. Danach arbeitet der Service unabhängig von der Applikation weiter. Selbst wenn die aufrufende Applikation beendet wurde, läuft der Service weiter, sofern die Applikation in keiner ihrer Activities vorher das Pendant stopService() aufgerufen hatte. Ein aktiver Service kann im Gegenzug auch neue Applikationen starten.

## <span id="page-34-0"></span>2.1.5. Broadcasts - Broadcastreceiver

Broadcastreceiver sind Komponenten, welche auf System- und/oder Applikationsereignisse (Broadcasts) hören und diese bearbeiten. Broadcasts sind zum Beispiel eingehende Anrufe oder SMS, das Auftauchen einer neuen Wi-Fi-Verbindung, das Leerwerden des Akkus oder das Entsperren des Sperrbildschirmes am Smartphone.

### Screen On - Broadcast

Ein Zurückkehren aus dem Stand-By des Smartphones triggert den Broadcastreceiver. Der Broadcast tritt somit immer auf, wenn der Benutzer sein Smartphone entsperrt oder auf "hell" schaltet.<br>'

### On Boot - Broadcast

Vergleichbar mit dem Autostart auf dem PC können Activities/Services direkt nach dem Bootvorgang des Smartphones automatisch gestartet werden.

### NFC - Broadcast

Der NFC-Broadcast reagiert auf NFC-fähige Geräte oder NFC-Tags welche mit dem Smartphone in Verbindung treten<sup>[3](#page-35-2)</sup>.

# <span id="page-35-0"></span>2.1.6. Dialoge

Dialoge sind, ähnlich den Popups auf Websites, Nachrichtenformulare, die über dem eigentlichen Layout aufpoppen. Ihre Aufgabe ist es, den Benutzer mit wichtigen Informationen zu versorgen und gegebenenfalls eine Interaktion mit dem Benutzer zu erzwingen. Ein bekanntes Beispiel eines Dialoges ist die Benachrichtigung über den niedrigen Ladezustand des Akkus.

# <span id="page-35-1"></span>2.1.7. Widget

Widgets sind "kleine" Fenster-Applikationen, die direkt auf dem Startbildschirm laufen. Es handelt sich hierbei um selbstständig laufende Apps, die z.B. beiläufige Funktionen oder Anzeigen übernehmen. Bekannte Bespiele hierfür sind Uhr-, Wetter- und Kalender-Widgets (siehe Abbildung [2](#page-36-1).3). Widgets haben ein eigenes GUI und sind am Startbildschirm frei positionierbar.

<span id="page-35-2"></span><sup>3</sup>dieser Broadcast erfordert ein Smartphone mit integrierten NFC-Modul
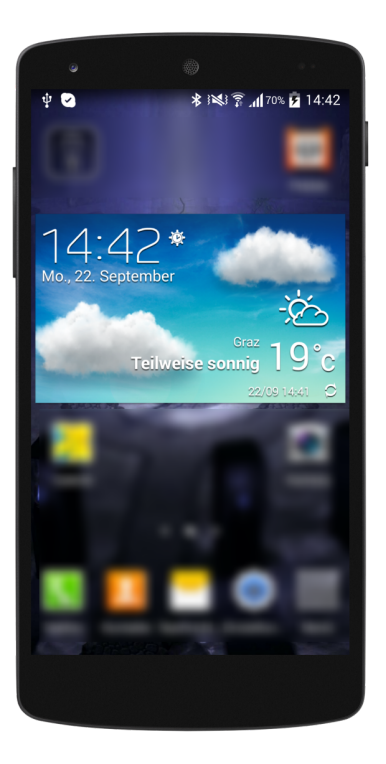

Abbildung 2.3.: Uhr-, Wetter- und Kalender-Widget

## <span id="page-36-1"></span>2.1.8. Root-Zugang und SuperSu

In Android ist es möglich, durch sogenanntes Rooten Administratorrechte am Smartphone freizuschalten<sup>[4](#page-36-0)</sup>. Dadurch erhält man Zugriff und Rechte auf sämtliche Funktionen und Speicherbereiche, die für den Standardbenutzer gesperrt sind. Des weiteren erlaubt ein *Root*-Zugang die Installation von *Custom Roms*. Hierbei handelt es sich um alternative Betriebssysteme/Firmwares. Diese werden meist von Drittfirmen oder Privatpersonen entwickelt um z.B. das Gerät im Funktionsumfang zu erweitern. Das Rooten ist von

<span id="page-36-0"></span><sup>4</sup>Anmerkung: durch das *Rooten* erlischt die Herstellergarantie auf das Gerat. ¨

den Smartphone-Herstellern nicht vorgesehen und musste daher vom Autor selbst durchgeführt werden. Dieser Prozess ist mit einigen Risiken verbunden. In der Regel werden hierfur¨ *Exploits* [[35](#page-94-0)] verwendet. Als Testgerat¨ für das Rooten wurde hierbei das Smartphone LG-P700 verwendet. Der *Root*-Vorgang erfolgte nach der Anleitung aus dem Forum der Website Android-Hilfe.de [[36](#page-94-1)]. Bei fehlerhaftem Durchführen des *Root-Vorganges* kann es zu sogenannten *Soft- oder Hardbricks* kommen, welche das Smartphone unbrauchbar machen. Softbricks können in der Regel mit erhöhtem Aufwand z.B. durch Recovery-Tools vom Smartphone-Hersteller repariert werden (z.B. LG PC Suite [[37](#page-94-2)]). *Hardbricks* dagegen führen zu einer permanenten Beschädigung und Unverwendbarkeit des Smartphones.

Nach dem erfolgreichen *Rooten* wurde automatisch die App SuperSU (Abbildung [2](#page-38-0).4) am Smartphone installiert. Diese regelte den Zugang der Apps zu den *Root*-Rechten.

## 2.2. Applikation HerzMobil

Wie in Kapitel [1](#page-13-0).1 erwähnt wurde, verwendet das Telemonitoring-System der Tiroler Landeskrankenanstalten GmbH (HerzMobil Projekt) ein NFC-fähiges Android-Smartphone mit der mHealth-App HerzMobil [[38](#page-94-3)] des AIT [[39](#page-94-4)] zur Eingabe der Vitalparameter (Puls & Blutdruck, Gewicht und Befinden) sowie der aktuellen Medikamenteneinnahme (Abbildung [2](#page-39-0).5).

HerzMobil wurde für Android-Smartphones (ab Version 4.0.3) entwickelt und kann daher nur auf entsprechenden Geräten genutzt werden. Portierungen auf andere mobile Systeme ( Apple, Windows Phone, Blackberry)

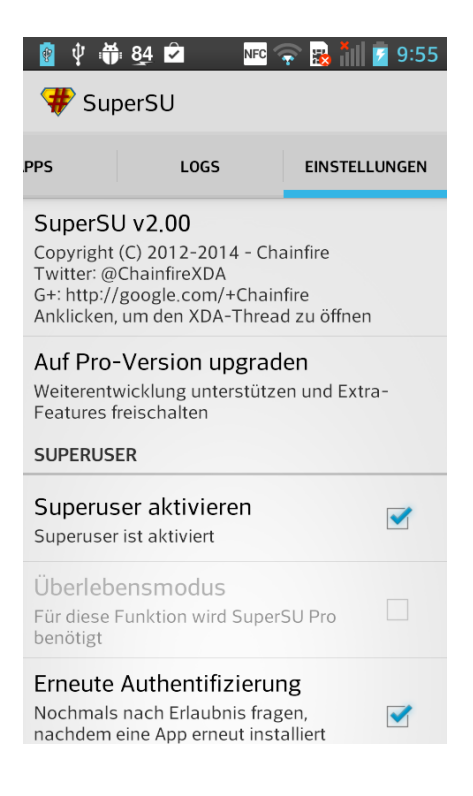

Abbildung 2.4.: App SuperSU

<span id="page-38-0"></span>sind derzeit nicht vorgesehen. Die Dokumentation von Puls & Blutdruck sowie des Gewichtes konnte durch Eingabe über den Touchscreen oder mit Hilfe der NFC-Technologie erfolgen, d.h. die Werte konnten direkt durch Berührung des Messgerätes mit dem Smartphones in die HerzMobil-App übernommen werden (Abbildung [2](#page-40-0).6, Dokumentation des Blutdrucks). Die Dokumentation des Wohlbefindens, als auch der Medikamenteneinnahme erfolgte ausschließlich durch vordefinierte Auswahlbuttons auf dem Touchscreen.

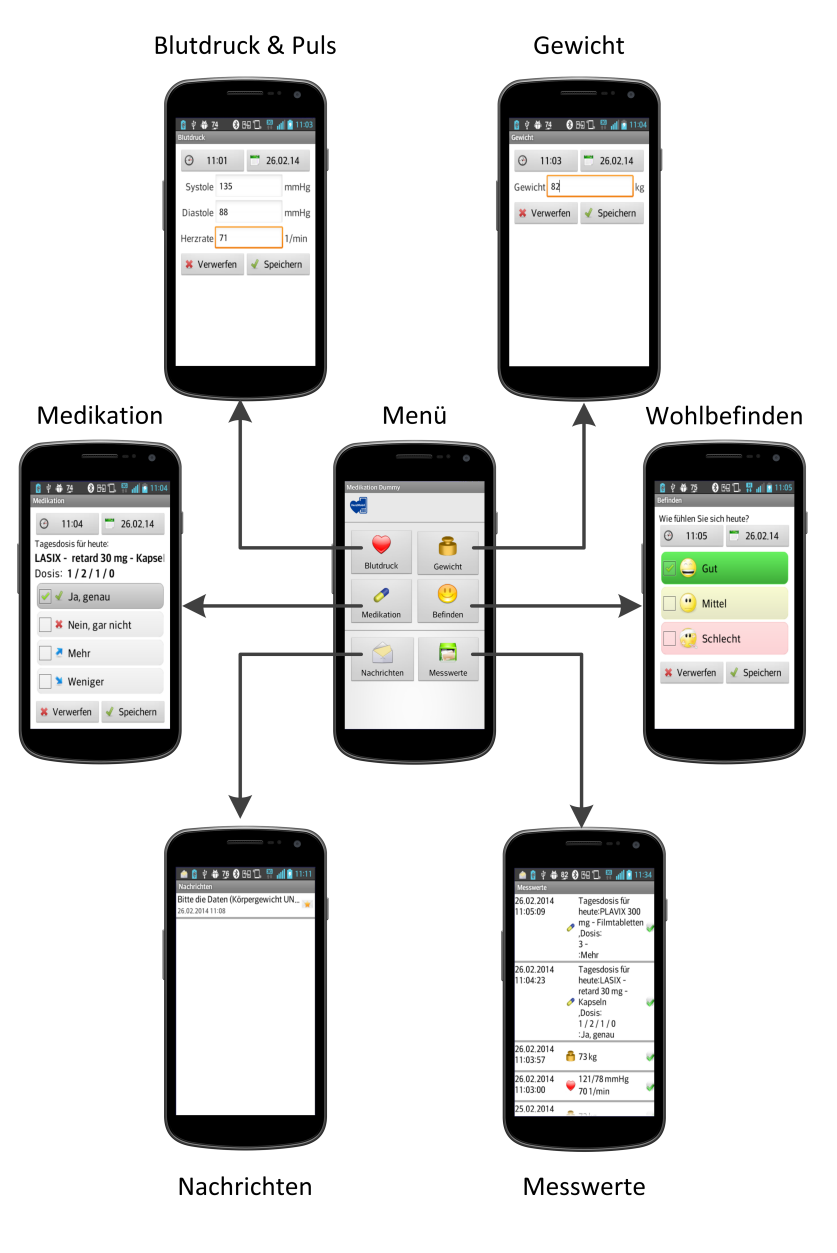

<span id="page-39-0"></span>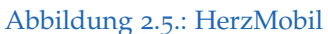

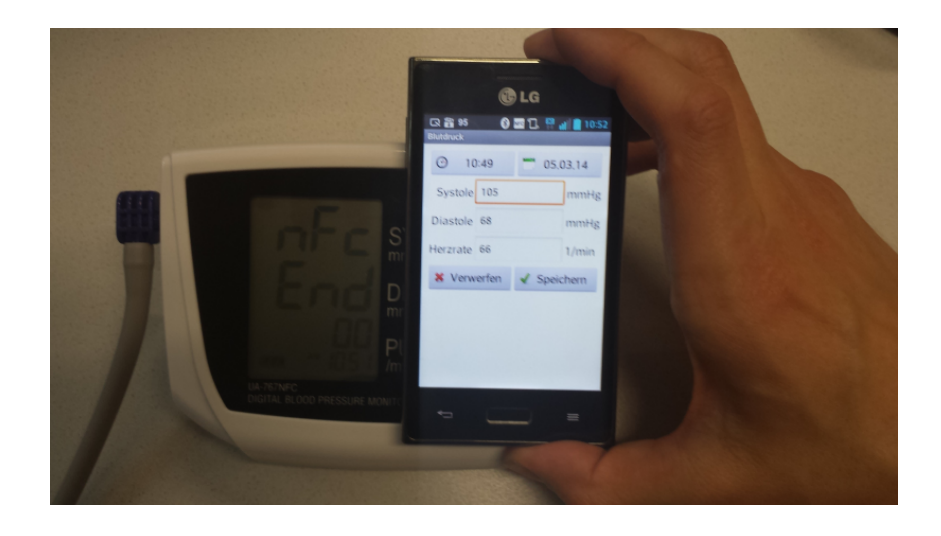

Abbildung 2.6.: Übertragung der Messwerte aus dem Blutdruckmessgerät auf das Smartphone mit NFC

## <span id="page-40-0"></span>2.2.1. Workflow von HerzMobil

Der Patient startete die App entweder über das Starticon oder mit seiner ID-Karte<sup>[5](#page-40-1)</sup> (Abbildung [2](#page-39-0).7). Es öffnete sich das Hauptmenü (Abbildung 2.5, Mitte). Durch Klick auf einen der Auswahlbuttons (Abbildung [2](#page-39-0).5, Blutdruck und Puls o.l, Gewicht o.r., Medikation m.l. und Wohlbefinden m.r.) konnte der Patient nun seine Werte in die jeweiligen Formulare eintragen. Das Nachrichtenformular (Abbildung [2](#page-39-0).5, u.l.) stellte eine Möglichkeit dar, Textnachrichten, die vom Arzt über das Telemonitoring System gesendet wurden, zu erhalten. Im Messwerteformular (Abbildung [2](#page-39-0).5, u.r.) konnten die Messwerte mit der entsprechenden Statusinformation (z.B. Art und Zeitpunkt der Messung, Messung erfolgreich an den Server übertragen)

<span id="page-40-1"></span><sup>5</sup>Programmierte NFC-Chipkarte, welche durch Kontakt mit dem NFC-Modul des Smartphones das Startevent der HerzMobil-App am Smartphone hervorruft.

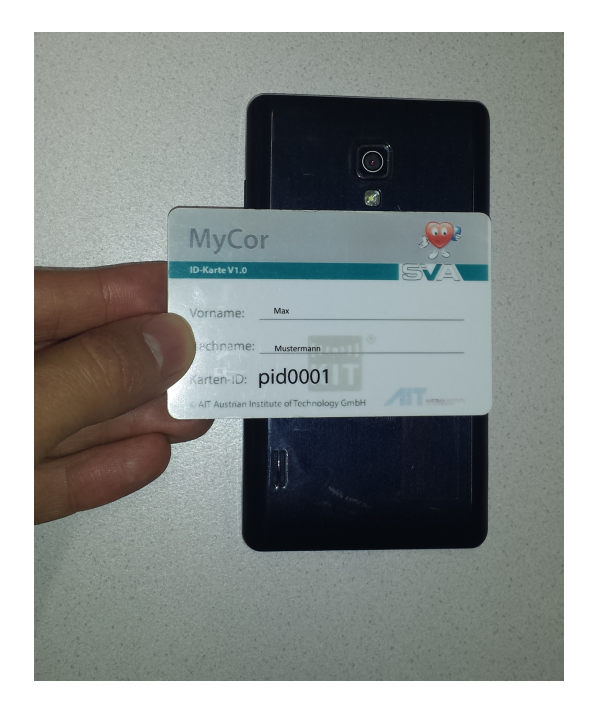

Abbildung 2.7.: ID-card

<span id="page-41-0"></span>überprüft werden. Beendet wurde die Applikation standardmäßig durch Drücken auf den Zurück-Button des Smartphones.

Nach erfolgreicher Eingabe der Werte sendete das Smartphone (bei bestehender Internetverbindung) automatisch die Daten an den Server des Telemonitoring-Systems. Im Anschluss hatte der behandelnde Arzt, ausgestattet mit entsprechenden Rechten, die Möglichkeit, die Werte mittels Webinterface zu betrachten. Unter anderem konnte er dabei die Medikation ändern (z.B. Dosis erhöhen/verringern, neues Medikament hinzufügen, aktuelle Medikamente entfernen) oder dem Patienten Feedback in Form einer Textnachricht auf das Smartphone senden (Abbildung [2](#page-39-0).5, u.l.). Ab-bildung [2](#page-43-0).8 zeigt eine Beispielvisualisierung über der Vitalwerte sowie

der Medikamenteneinnahme über zwei Monate, wie sie der Arzt einsehen kann<sup>[6](#page-42-0)</sup>.

#### 2.2.2. Medikamentenmanagement

Im Medikation-Formular (Abbildung [2](#page-39-0).5, m.l) hat der Patient die vier Auswahlmöglichkeiten "Ja, genau", "Nein, gar nicht", "Mehr" oder "Weniger" für die Dokumentation seiner Medikamenteneinnahme. Es konnten, beschränkt durch die App, allerdings nur fünf Medikamente dokumentiert werden. Patienten mussten aber nicht selten mehr als zehn Medikamente zu sich nehmen. Die Adhärenz (Kapitel [1](#page-27-0).4.3) und deren Dokumentation stellten einen wesentlichen Bestandteil für eine erfolgreiche Therapie dar. Die Erfahrung hat auch gezeigt, dass sich die Medikation (z.B. Dosis, Einnahmeverhalten) eines Patienten über längere Zeit kaum änderte. Ständiges Wiederholen der selben Dokumentation konnte dabei als mühsam und nervend empfunden werden. Des weiteren fehlte der Medikation eine an die Zielgruppe (Kapitel [1](#page-24-0).4.1) angepasste Visualisierung und Benutzungsumgebung.

<span id="page-42-0"></span> $6$ Diese Werte wurden zu Testzwecken zufällig vom Autor eingegeben und sind nicht therapeutisch interpretierbar.

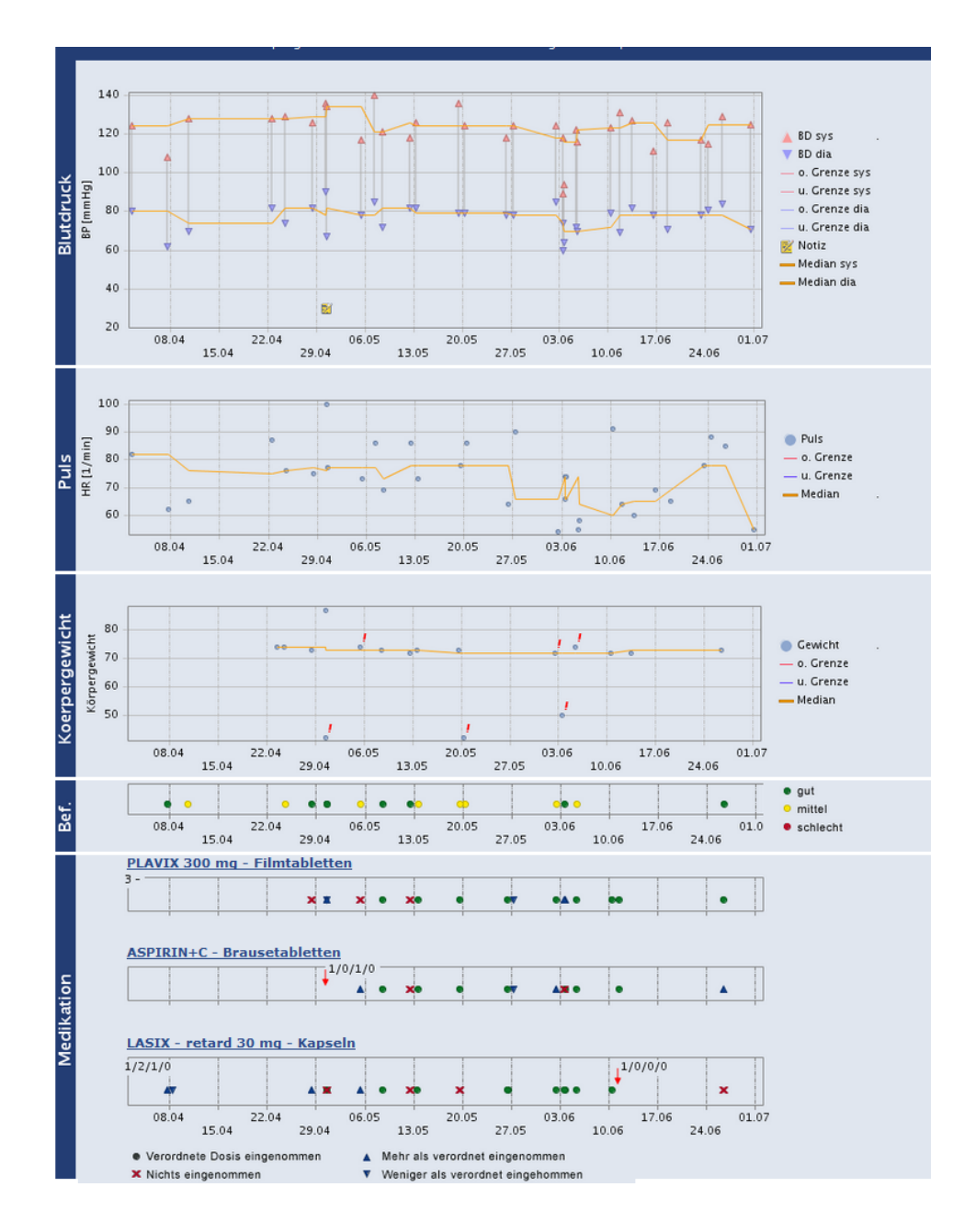

<span id="page-43-0"></span>Abbildung 2.8.: HerzMobil-Webinterface, Visualisierung der Vitalwerte und Medikation

# 2.3. Steigerung der Usability - Reduzierung der Komplexität des User-Interfaces des **Smartphones**

Wie in Kapitel [1](#page-23-0).4 beschrieben, galt es diverse Probleme zu lösen, um eine Steigerung der *Usability* mobiler Applikationen anhand der Beispielapplikation HerzMobil im Telemonitoring-Bereich zu erlangen.

#### 2.3.1. Simplifizierung des Startbildschirms

Standardmäßig befinden sich am Startbildschirm einige vorinstallierte Starticons (z.B. Telefon, Kontakte, SMS). Des weiteren wird durch jede Neuinstallation einer App aus dem Google *Play Store* deren Starticon am Start-bildschirm hinzugefügt. In Abbildung [2](#page-45-0).9 ist das Ergebnis von mehreren Installationen zu sehen. Das wichtige Icon von HerzMobil verschwindet in der Menge und ist schwer auffindbar. Ein individueller Startbildschirm wurde eingerichtet, der außer dem Icon von HerzMobil nichts enthielt.

## 2.3.2. Blockieren von Tasten

Nach dem Start von HerzMobil sollten alle in der App nicht benötigten Tasten (sowohl Hardware- als auch Softwarebuttons) blockiert werden. Darunter versteht man das komplette Deaktivieren ihrer Funktionen.

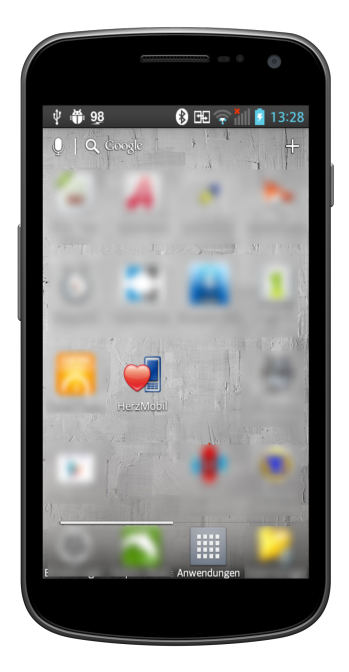

Abbildung 2.9.: Standard Startbildschirm

#### <span id="page-45-0"></span>Standardmäßig vorhandene Tasten gängiger Smartphone-Modelle

Abbildung 2.[10](#page-46-0) zeigt eine schematische Anordnung der Tasten in den gängigen Handymodellen. Je nach Hersteller wird auf eine hardwaremäßige Umsetzung der Kamera-Taste auch verzichtet. Des weiteren kann die Anordnung der Ein-Aus-Taste zwischen den Herstellern und deren Modellen variieren. Er befindet sich aber durchgehend im oberen Viertel des Gerätes. Ebenfalls kann es bei verschiedenen Herstellern zu einer Vertauschung der beiden Softkeys *Return* und *Menu* kommen.

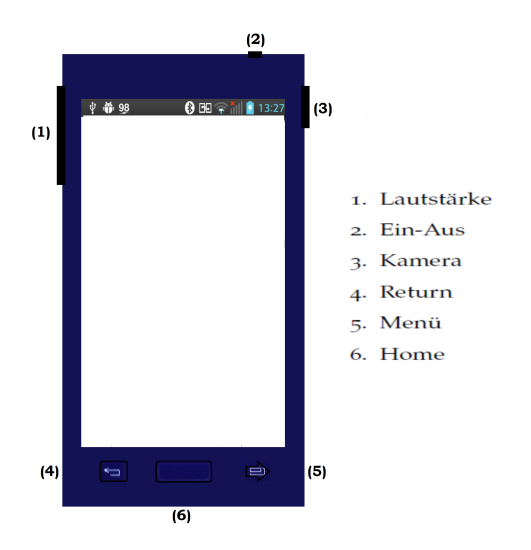

<span id="page-46-0"></span>Abbildung 2.10.: Tasten am Smartphone

## 2.3.3. Double-Klick-Vermeidung

Es wurde beobachtet, dass gerade bei ähnlichen Activities mit Buttons an der gleichen Stelle die Benutzer oftmals versehentlich öfter als einmal auf einen Button klicken und somit nicht nur eine Eingabe auf dem aktuellen GUI durchführen, sondern auch gleich auf dem nächsten GUI eine noch gar nicht gewünschte Interaktion ausführen. Um dies zu verhindern, sollte beim durch einen Tastendruck getätigten Wechsel von einer Activity in die nächste eine kurze Blockierung der Eingabe auf dem GUI der neuen Activity implementiert werden. Es war darauf zu achten, dass die Blockade gerade lang genug für die Vermeidung von Double-Klicks war, aber den Workflow nicht unterbrach und der Benutzer nicht fälschlich von einem

*Freeze*[7](#page-47-0) der App ausging.

## 2.3.4. Display und Schriftgröße

Der Limitation der Displaygröße und der Schriftgröße konnte nur bedingt entgegengewirkt werden. Auf ein größeres Smartphone (5 Zoll) zu wechseln, wurde aufgrund der Unhandlichkeit verworfen. Es sollte ein Kompromiss bzgl. des ursprünglich dargestellten und der unbedingt nötigen Information gefunden werden. So fern möglich, sollten die Anzeige reduziert und/oder auf mehrere Activities verteilt werden, um so den gewonnenen Platz für größere Schriften und Symbole nutzen zu können.

## 2.3.5. Reduzierung der der Ablaufvorgänge - Änderung des **Workflows**

Ziel hierbei war es, sich wiederholende Abläufe nach Möglichkeit zu reduzieren und gebündelt abzuarbeiten. In der aktuellen Medikation der HerzMobil-App musste der Patient zum Beispiel jedes Medikament einzeln dokumentieren. Patienten nahmen oftmals bis zu zehn und mehr Medikamente ein, wobei jedes Medikament einzeln zu dokumentieren war. Dies war umständlich und mühsam. Um dem entgegen zu wirken, sollte unter der Einhaltung geeigneter Schriftgrößen eine neue scroll- oder blätterbare Medikations-Listenansicht entworfen werden. Medikamenteneinnahmen sollten somit gebündelt und nicht mehr einzeln dokumentiert werden, was

<span id="page-47-0"></span><sup>7</sup>Die App reagiert nicht mehr auf Eingaben.

zu einer Reduzierung der benötigten Klicks und somit zu einer Entlastung der Patienten führte.

#### 2.3.6. Haptisches Feedback

Untersuchungen haben gezeigt, dass haptisches Feedback bei Tastendruck zu einer Erhöhung der Performance und vor allem zu einer Verringerung von Fehleingaben führte  $[40]$  $[40]$  $[40]$ ,  $[41]$  $[41]$  $[41]$ . Alle aktuellen Smartphones haben standardmäßig einen Vibrationsmotor verbaut, welcher für das haptische Feedback sorgt. Es kann direkt in den Systemeinstellungen des Smartphones aktiviert werden. Dieses Feedback ist jedoch auf die Buttons (*Back* und *Menu*) und die Software-Tastatur beschränkt.

Damit die Benutzer auch in der HerzMobil-App bei jedem Softwaretastendruck ein Feedback bekamen, wurde dieses Feature programmatisch nachgerüstet.

#### 2.3.7. Einsatz der NFC-Technologie

Wie oben erwähnt, mussten die Benutzer regelmäßig ihre Vitalwerte, wie Gewicht und Blutdruck (Abbildung 2.11[\(a\)\)](#page-49-0) in der HerzMobil-App dokumentieren.

Um einerseits fehlerhafte Eingaben zu verhindern und andererseits den Benutzer zu entlasten, sollte bei diesen Eingaben **nur** noch das NFC-Interface genutzt werden. Eingaben über den Touchscreen wurden komplett gesperrt (Abbildung 2.11[\(b\)\)](#page-49-1).

<span id="page-49-0"></span>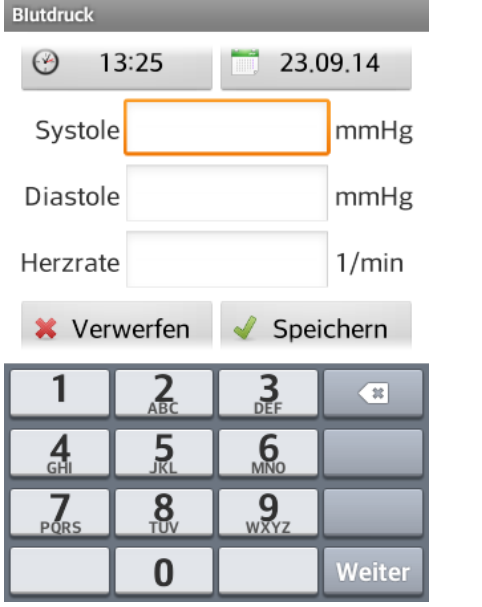

(a) Blutdruck- und Puls-Eingabe über Touchscreen

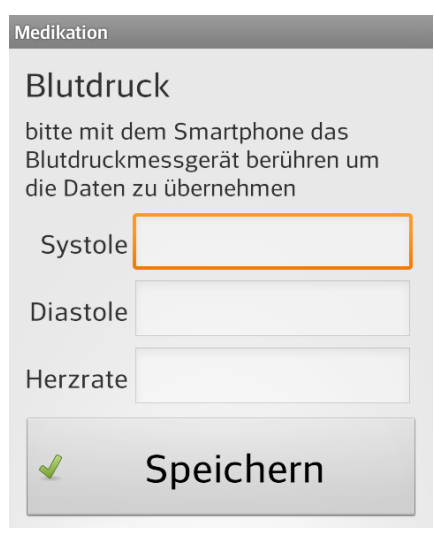

<span id="page-49-1"></span>(b) Blutdruck- und Puls-Eingabe über NFC

Abbildung 2.11.: Eingabe Bludruck und Puls mit (a) und ohne (b) Möglichkeit der Tastatureingabe

## <span id="page-49-2"></span>2.4. Service-Applikation

Wie in Kapitel [1](#page-27-1).5 beschrieben, wurden sämtliche Einstellungen mittels Implementierung in einer Test-Applikation (Abbildung 2.[12](#page-50-0)) auf ihre Machbarkeit hin überprüft. Der Aufbau der Test-App war dementsprechend simpel. Eine zu setzende Einstellung (z.B. Wi-Fi aktivieren/deaktivieren) wurde mittels Button getätigt (siehe Pseudocode [2](#page-50-1).1).

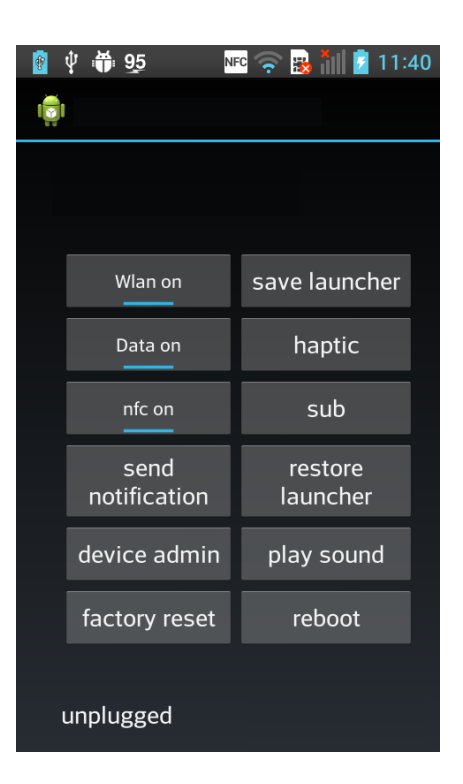

Abbildung 2.12.: Ausschnitt der Test-Applikation für diverse Einstellungen

<span id="page-50-0"></span>Listing 2.1: Pseudo Code zur Überprüfung von Wi-Fi mittels Button Funkton

```
public void ButtonOnClick (View view) {
     startWIFI();}
```
Die Tests wurden sowohl in der User- als auch in der System-Partition des Smartphones durchgeführt. Des Weiteren musste unterschieden werden, welche Einstellungen von der Service-App direkt übernommen werden konnten und welche Einstellungen in die HerzMobil-App integriert werden mussten (siehe Kapitel [3](#page-71-0).4). Um Tests innerhalb der System-Partition

durchführen zu können, wurde der *Root-Zugang* (siehe Kapitel [2](#page-36-1).1.8) benötigt. Zusätzlich wurde am Smartphone die App Titanium-Backup  $[42]$  $[42]$  $[42]$  installiert. Mit ihr war es möglich, jede beliebige App aus der User-Partition in die System-Partition zu verschieben und somit in eine System-App mit erweiterten Rechten umzuwandeln.

#### 2.4.1. Verteilung der Service-Applikation

Die Verteilung der Service-Applikation auf Smartphones ist grundsätzlich über zwei Wege möglich:

- 1. über den Google Play Store
- 2. über den Hersteller des Smartphones

Im Normalfall werden Apps über den Play Store von Google [[24](#page-93-0)] verteilt. Der Vorteil hierbei liegt in der Einfachheit der Installation und der automatischen Update-Möglichkeit. Ein Useraccount bei Google ist dafür obligat. Als zweite Moglichkeit bietet sich die Vorinstallation der App ¨ durch den Hersteller bzw. den Mobilfunkanbieter an. Hierbei besteht die Möglichkeit der Installation in der System-Partition und der Nutzung von für die Standard-App gesperrten Funktionen (z.B. programmatisches Aktivieren/Deaktivieren des NFC-Moduls). Sofern diese App zusätzlich auch im *Play Store* vorhanden ist, besteht auch hier die Möglichkeit von Updates.

# 3.1. Reduzierung der Komplexität des User-Interfaces des Smartphones

## 3.1.1. Novalauncher

Das Smartphone sollte primär als Eingabegerät für das Telemonitoring verwendet werden. Samtliche anderen Funktionen wie z.B. Telefonieren ¨ oder SMS schreiben wurden in den Hintergrund verschoben. Hierfür wurde mit Hilfe des Novalaunchers [[43](#page-95-3)] der Startbildschirm angepasst. Der Novalauncher ist eine Android-App, welche den Standard-Startbildschirm ersetzt und dem Benutzer das Einrichten eines individuellen Startbildschirms erlaubt. Um eine bessere Darstellung des Starticons von HerzMo-bil zu erreichen, wurde auf die Möglichkeit von Widgets (Kapitel [2](#page-35-0).1.7) zurückgegriffen. Die Abbildung [3](#page-53-0).1 zeigt eine mögliche Variante eines individuellen Startbildschirms, welcher lediglich aus zwei Widget-Buttons besteht. Diese wurden innerhalb der HerzMobil-App mit entwickelt und konnten nach der Installation der HerzMobil-App im Widgets-Menü des

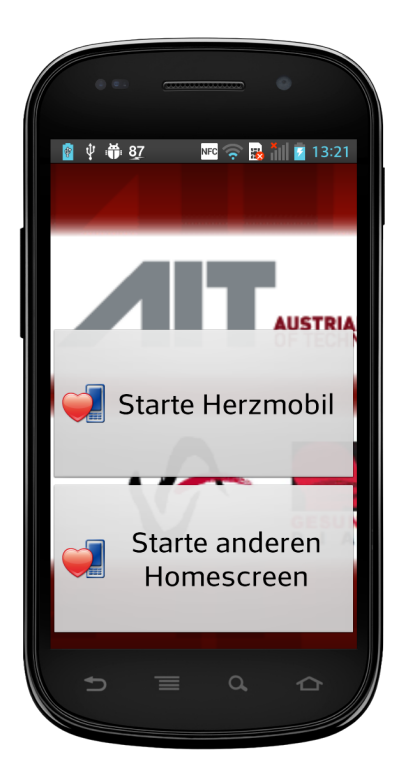

Abbildung 3.1.: Startbildschirm Novalauncher

<span id="page-53-0"></span>Launchers ausgewählt und am Startbildschirm platziert werden. Sämtliche vorherigen Icons (z.B. Telefonieren, SMS, Kontakte, Email) wurden ausgeblendet. Der obere Widget-Button (Abbildung [3](#page-53-0).1, Mitte) startete die HerzMobil-App. Der untere Widget-Button (Abbildung [3](#page-53-0).1, unten) erlaubte es in den Standard-Startbildschirm zu wechseln und auf die ausgeblendeten Funktionen zuzugreifen. Falls dies nicht gewünscht wird, könnte dieser Widget-Button auch weggelassen werden. Ein Drücken auf den *Home-*Button

führte standardmäßig zum angepassten Startbildschirm zurück. Die Widget-Buttons wurden am Bildschirm gesperrt, d.h., es war dem Benutzer weder versehentlich noch absichtlich moglich, die Widget-Buttons zu verschieben, ¨ die Größe zu ändern oder gar zu löschen. Diese Einstellungen wurden einmalig in einer Novalauncher-Profildatei gespeichert.

Damit ließ sich der angepasste Startbildschirm des Novalaunchers am Smartphone (bei Weitergabe der Profildatei auch auf jedem beliebigen anderen Smartphone) einfach durch Laden dieser Datei einrichten.

## 3.2. Service-App checKIT

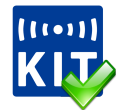

Abbildung 3.2.: checKIT Logo/Icon

Zweck der Service-App war es, der Zielbenutzergruppe (65+) ein Werkzeug zur Verfügung zu stellen, das das Smartphone für das Telemonitoring mit der HerzMobil-App zu einem leicht bedienbaren Patienteninterface machte.

Hierfür wurde die Android-App namens checKIT  $[44]$  $[44]$  $[44]$  entwickelt und implementiert. ChecKIT sollte sowohl für ein neu aufgesetztes als auch für ein Smartphone mit "verstellten" Systemeinstellungen funktionieren. Es setzte automatisch und ohne Zutun des Benutzers im Hintergrund (in der

Regel unbemerkt vom Benutzer) alle benötigten Systemeinstellungen am Smartphone.

## 3.2.1. Untersuchung der Einstellungsmöglichkeiten

Die Tabelle [3](#page-55-0).1 zeigt die durchgeführten Untersuchungen mittels Test-App (Kapitel [2](#page-49-2).4). Da das Vorhandensein von gewissen Hardwarekomponenten (z.B. NFC) und die dafür benötigten Softwareimplementierungen im Betriebssystem vorausgesetzt wurden, erfolgten die Tests nur für die Versionen ab der Android API Version 15 (Ice Cream Sandwich, Android 4.0.3).

<span id="page-55-0"></span>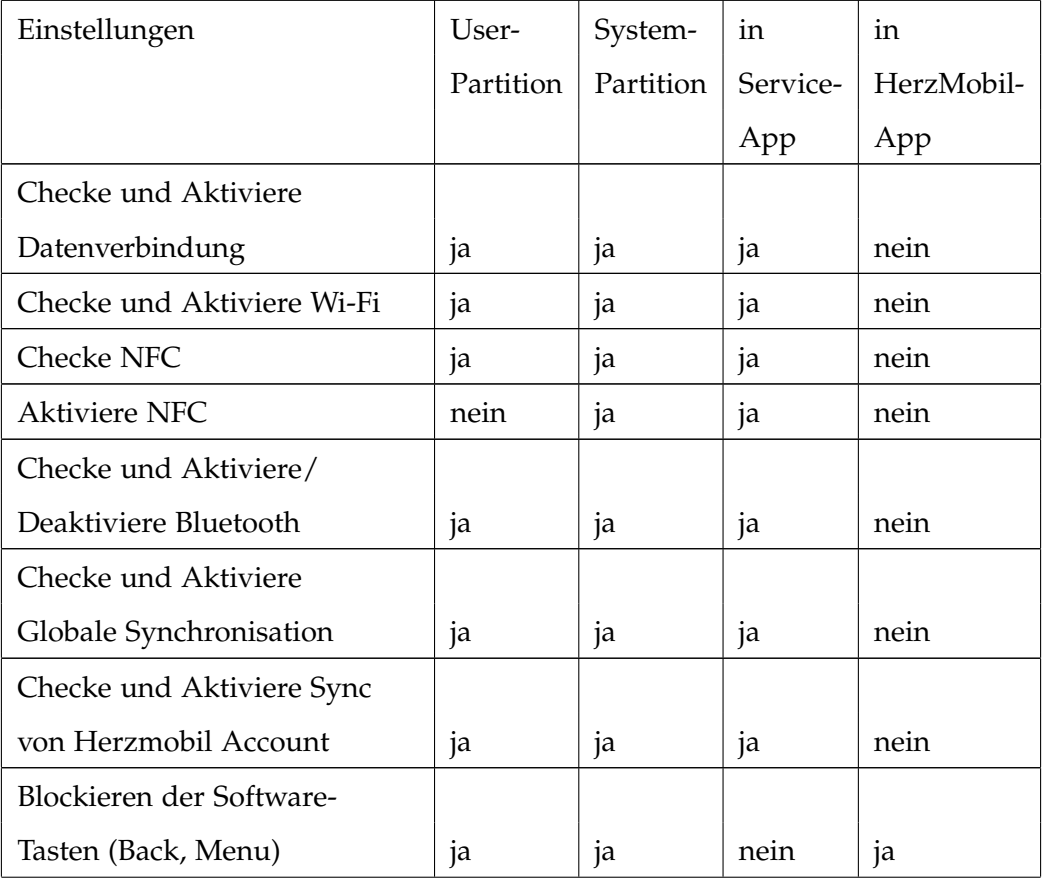

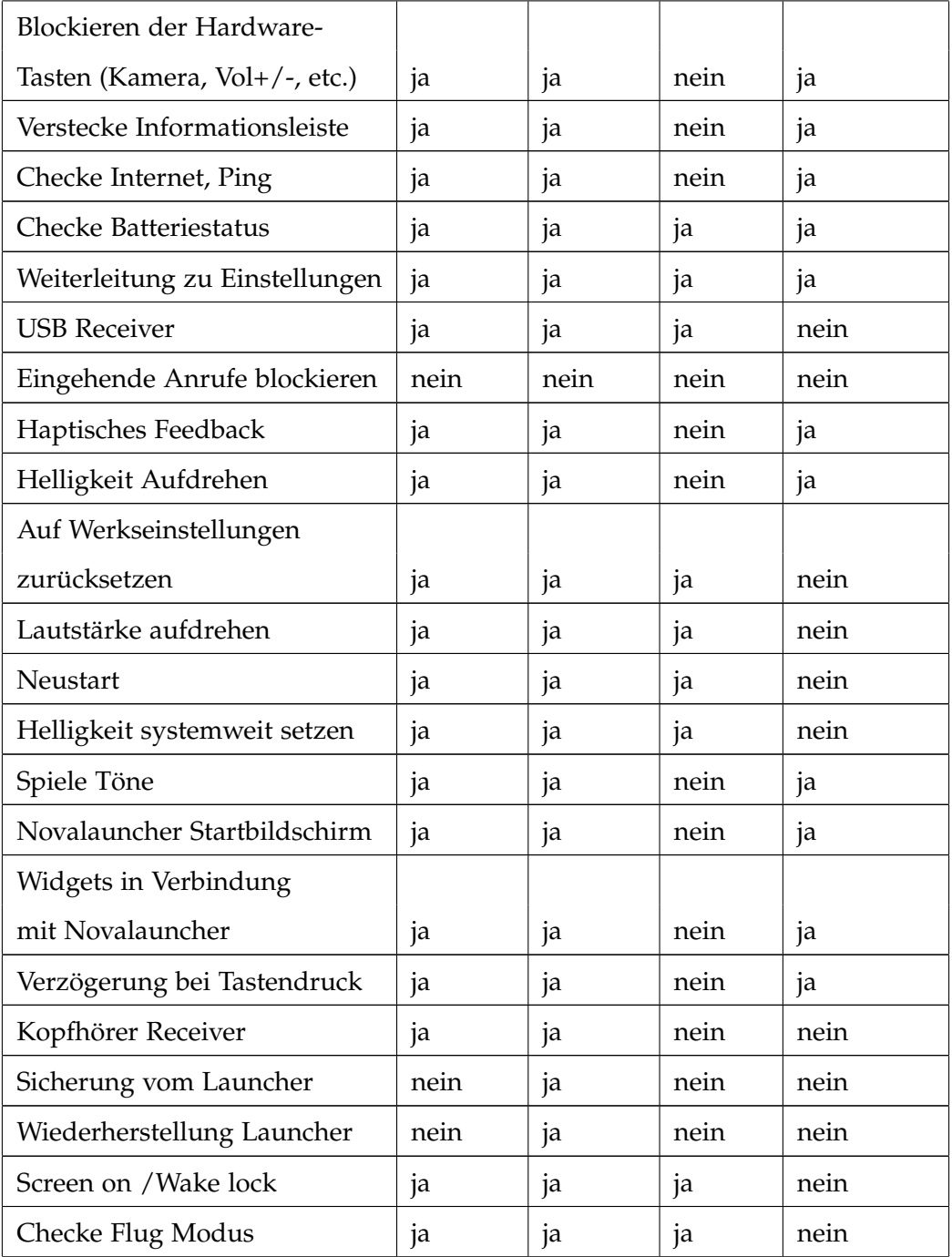

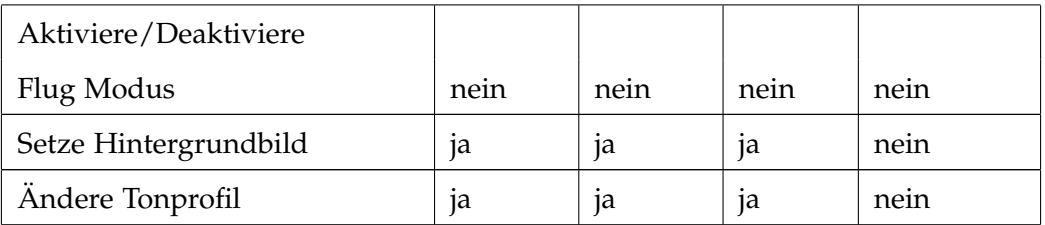

Tabelle 3.1.: Übersicht der untersuchten Settings

## 3.2.2. Wahl der Einstellungen

Die Wahl der zu überwachenden Systemeinstellungen erfolgte einerseits nach technischen Kriterien (t)<sup>[1](#page-57-0)</sup> als auch nach *Usability-*Kriterien (u)<sup>[2](#page-57-1)</sup>.

- Mobile Datenverbindung Ein (t)
- HerzMobil Konto Ein (t)
- Synchronisation Ein (t)
- Helligkeit auf Maximum (u)
- Automatische Einstellung der Zeit und Zeitzone (t)
- Lautstärke auf Maximum (u)
- Bildschirmabschaltung auf 10 Minuten (u)
- Bluetooth Ein (optional) (t)
- Wi-Fi Ein (optional) (t)
- Tonprofil Laut (optional) (u)
- <span id="page-57-0"></span>• Hintergrundbild (optional) (u)

<span id="page-57-1"></span><sup>1</sup>Systemeinstellungen, die für das korrekte Arbeiten der HerzMobil-App nötig waren <sup>2</sup>Systemeinstellungen, die nicht direkt für das korrekte Arbeiten der HerzMobil-App

nötig waren, aber den Benutzer bei der Handhabung des Smartphones unterstützen sollten

Einstellungen, die überprüft und aber nicht automatisch gesetzt wurden:

- NFC  $Ein?$  (t)
- Flugmodus Ein? (t)
- Batteriestatus (t)

#### Mobile Datenverbindung Ein

Da nach der Messung die Werte an den Server gesendet werden mussten, war eine mobile Datenverbindung (EDGE, UMTS, HSDPA) unbedingt notwendig.

#### HerzMobil-Konto Ein

Jeder Nutzer der HerzMobil-App benötigte ein HerzMobil-Konto für seine Dokumentation. Es musste daher überprüft werden, ob das Konto aktiviert war. Ein Fehlen des Kontos konnte zwar entdeckt aber nicht behoben werden. Dies erforderte einen Rücksetzung von HerzMobil, auf die hier nicht näher eingegangen wird.

#### Synchronisation Ein

Das HerzMobil-Konto arbeitete mit den Android-Synchronisationsmechanismen um seine Daten an den Server zu übermitteln. Daher musste am Smartphone die Synchronisation immer aktiviert sein.

#### Helligkeit auf Maximum

Für eine optimale Darstellung am Smartphone, besonders in helleren Umgebungen, war es geschickter, die Helligkeit des Displays standardmäßig auf die höchste Stufe zu stellen.

#### Automatische Einstellung der Zeit und Zeitzone

Da nicht nur die Messwerte/die Dokumentation der Medikamenteneinnahme sondern auch der Zeitpunkt der Messungen/der Einnahmen von Bedeutung war, musste darauf geachtet werden, dass das Smartphone immer die korrekte Zeit anzeigte.

#### Lautstärke auf Maximum

Bei der Ubertragung der Messwerte von NFC-fähigen Geräten (Blutdruckmesser, Waage) bekam der Patient Feedback in Form eines Notifikationstons. Um dieses akustische Feedback klar zu hören wurde die Lautstärke auf die höchste Stufe gestellt.

#### Bildschirmabschaltung auf 10 Minuten

Um Energie zu sparen, verringern Smartphones nach einer vordefinierten Zeit (default: 30 Sekunden) ohne Interaktionen die Displayhelligkeit, bzw. schalten das Display aus. Diese Zeit erwies sich sehr oft als zu kurz und störte die Bedienung durch den Patienten. Daher wurde die Zeit auf 10 Minuten erhöht.

#### Bluetooth Ein (optional)

Bluetooth wurde (noch) nicht benötigt. Dennoch wurde die Möglichkeit implementiert, Bluetooth automatisch zu aktivieren.

#### Wi-Fi Ein (optional)

Sollte der Empfang für eine mobile Datenverbindung nicht reichen, aber ein Hotspot/Accesspoint vorhanden sein, konnte hierfür auch das Wi-Fi-Modul automatisch aktiviert werden.

#### Tonprofil Laut (optional)

Standardmäßig gab es drei Tonprofile auf dem Smartphone (Laut, Leise, Vibrieren). Mit dieser Einstellung wurde das Tonprofil auf Laut geändert.

#### Hintergrundbild setzen (optional)

Diese Einstellung ersetzte automatisch das aktuelle Hintergrundbild durch ein von checKIT vorgegebenes.

#### NFC Ein?

ChecKIT überprüfte zwar, ob das NFC-Modul aktiviert war, durfte diese aber nicht automatisch setzen. Statt dessen öffnete es einen Dialog (siehe Abbildung 3.3[\(a\)\)](#page-61-0). Der Benutzer wurde anschließend direkt zu den entsprechenden Android-Systemeinstellungen weitergeleitet, wo er das NFC-Modul manuell aktivieren konnte.

#### Flugmodus Ein?

Ähnlich NFC konnte auch der Flugmodus nur überprüft, aber nicht automatisch gesetzt werden. Erneut wurde der Benutzer über einen Dialog (Abbildung 3.3[\(b\)\)](#page-61-1) informiert und zu den entsprechenden Android-Systemeinstellungen weitergeleitet (Abbildung 3.3[\(c\)\)](#page-61-2).

<span id="page-61-0"></span>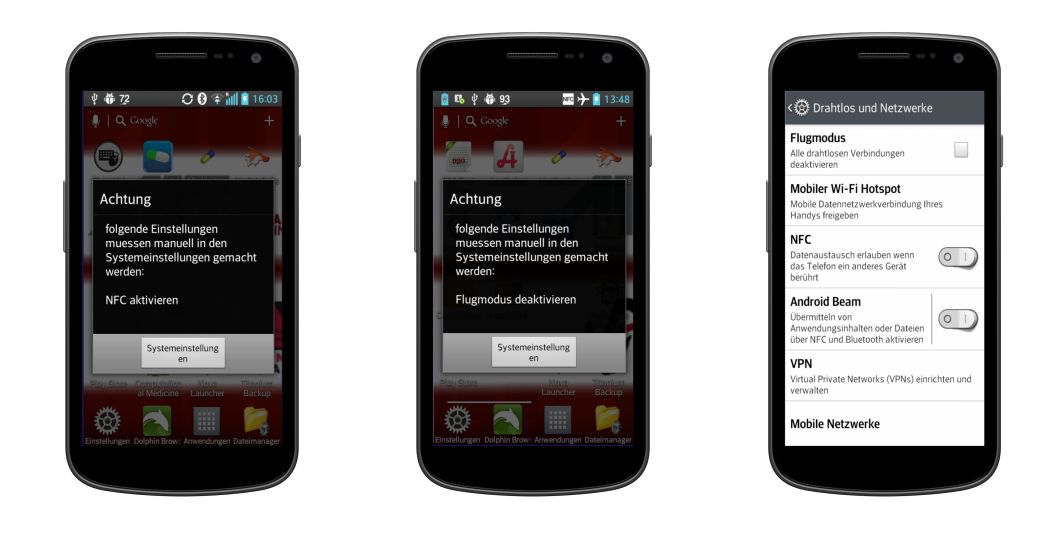

(a) checKIT-Dialog NFC (b) checKIT-Dialog Flugmodus (c) Einstellungen "Drahtlos und Netzwerke"

<span id="page-61-2"></span><span id="page-61-1"></span>Abbildung 3.3.: checKIT Dialoge

#### **Batteriestatus**

Android besitzt standardmäßig eine 10% Warnung beim Batteriestatus. Da dieses Grenze als etwas zu gering wahrgenommen wurde, erfolgte hier eine Prüfung auf einen Akkustand von kleiner 30%, welcher ebenfalls durch

einen Dialog (Abbildung [3](#page-62-0).4) angezeigt wurde. Dieser Dialog konnte entweder weggeklickt werden oder verschwand automatisch durch Anstecken des Ladegerätes.

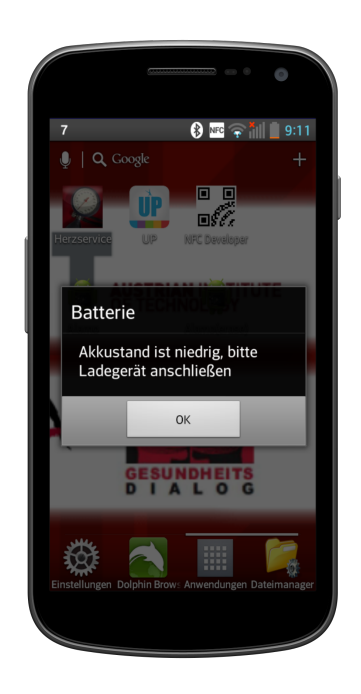

Abbildung 3.4.: checKIT-Dialog Batterie

## <span id="page-62-0"></span>3.2.3. Preferences

Zur Änderung der standardmäßig voreingestellten Überprüfungen bzw. zur Hinzufügung optionaler Überprüfungen gab es die Möglichkeit, dies im Preference-Menü (Abbildung  $3.5(a)$ ) durchzuführen. Um versehentlichen

Änderungen in den Preferences vorzubeugen, war diese nur durch Besitz und Aufruf über einen speziellen NFC-Tag (Abbildung 3.5[\(b\)\)](#page-63-1) möglich. Dieser NFC-Tag könnte sich z.B. im Besitz des technischen Helpdesks befinden.

<span id="page-63-0"></span>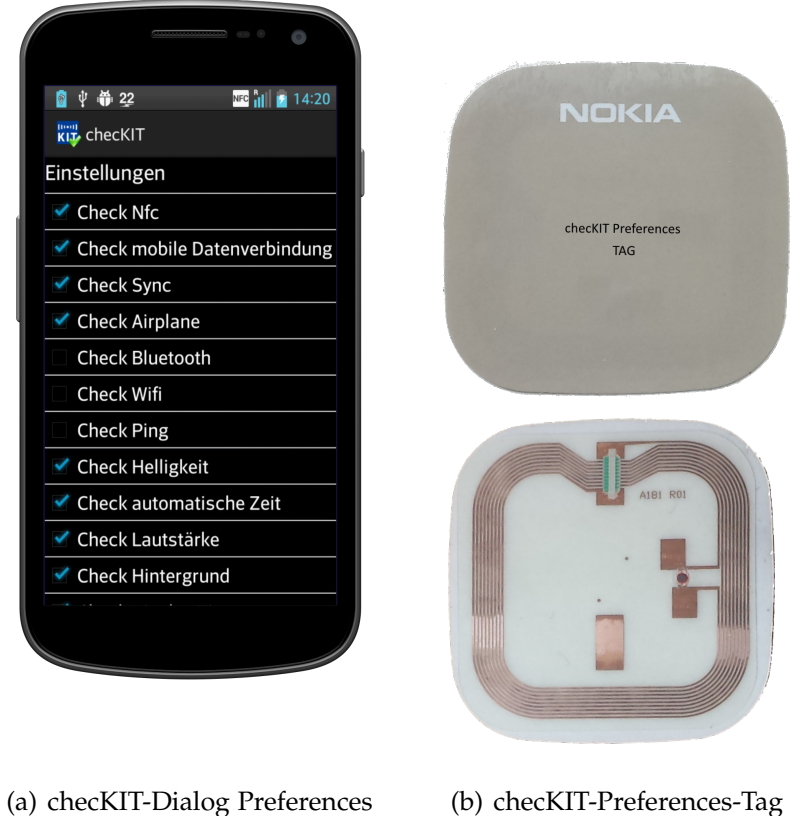

<span id="page-63-1"></span>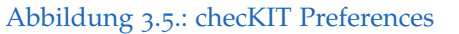

### 3.2.4. Arbeitsweise

ChecKIT lief als unabhängige Service-App im Hintergrund. Abbildung [3](#page-64-0).6 zeigt den allgemeinen Workflow von checKIT. Gestartet wurde die App automatisch nach dem Bootvorgang und blieb dauerhaft aktiv. Wurde sie unabsichtlich von Anwender beendet (nur mit Kenntnissen über Systemeinstellungen möglich), war auch ein Start über das Launcher-Icon möglich.

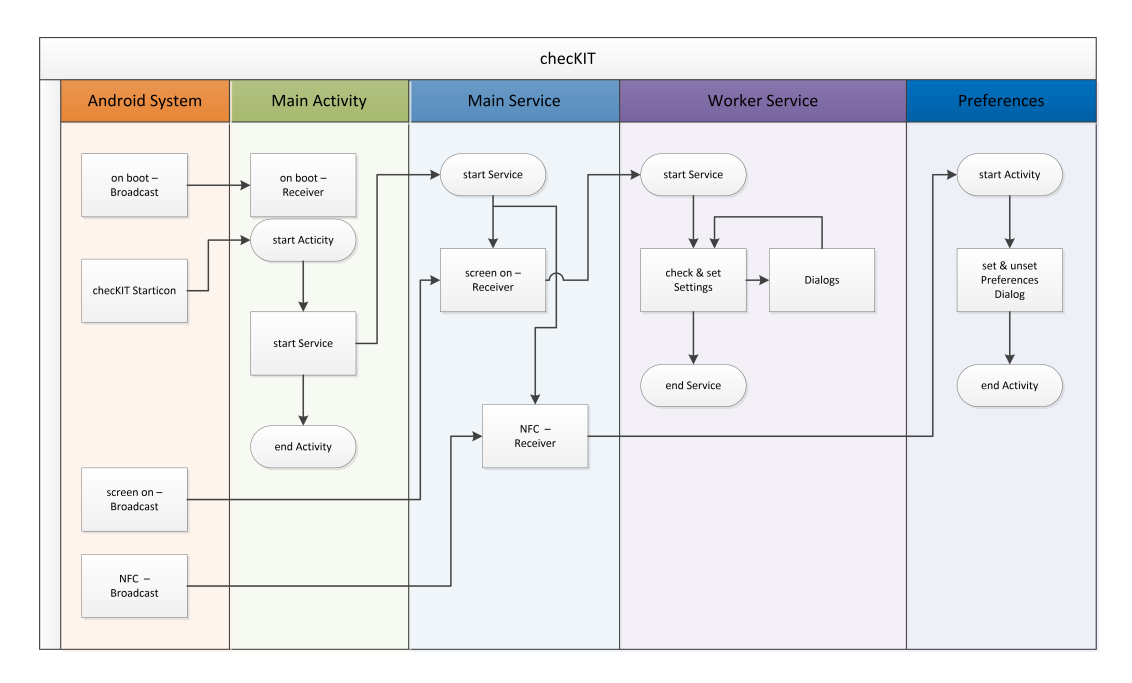

<span id="page-64-0"></span>Abbildung 3.6.: checKIT Workflow

Im Anschluss wartete checKIT auf den screenOn-Broadcast (siehe Kapitel [2](#page-34-0).1.5). Nach dessen Eintreten triggerte der in checKIT implementierte screenOn-Broadcastreceiver den checKIT-Worker. Dieser übernahm die eigentliche Arbeit. Er überprüfte und setzte die benötigten Systemeinstellun-

gen. Systemeinstellungen, die nicht automatisch gesetzt werden durften, leitete er mittels Dialogfenster an den Benutzer weiter. Im Anschluss wurde der Worker von der App wieder beendet. ChecKIT blieb im Hintergrund aktiv und wartete auf den nächsten screenOn-Broadcast um erneut den Worker zu starten.

#### 3.2.5. Funktionstests

ChecKIT wurde vor seiner Auslieferung innerhalb des AIT nach einem vordefinierten Messprotokoll einem vollständigen Funktionstest unterzogen (siehe Anhang [A\)](#page-86-0). Erst nach dessen positiver Absolvierung wurde die App veröffentlicht

#### 3.2.6. Verteilung über den Google Play Store

Um die Verfügbarkeit von checKIT zu gewährleisten und mögliche Updates leicht an den Benutzer zu bringen, war und ist die App auch im Google *Play Store* [[44](#page-95-4)] kostenfrei zugänglich.

#### 3.2.7. Einschränkungen

ChecKIT benötigt zum Laufen mindestens die API Version 14. Dies entspricht dem Android-Betriebssystem Ice Cream Sandwich 4.0.3. Smartphones mit darunter liegenden Versionen werden nicht unterstützt. Für den Aufruf der Preferences ist ein NFC-Tag erforderlich. Sollte das Smartphone kein NFC unterstützen, gibt es keine Möglichkeit um auf die Preferences

zugreifen zu können.

#### 3.2.8. Einsatz von checKIT

Neben HerzMobil entwickelte das AIT unter anderem auch das mobile Gesundheitstagebuch MyCor  $[45]$  $[45]$  $[45]$ . Da checKIT eine eigenständige Applikation ist und somit vollkommen unabhangig von HerzMobil arbeitet, konnte sie ¨ in der ersten Phase mit MyCor zusammen eingesetzt werden. In der zweiten Phase folgte der Einsatz im HerzMobil Projekt der Tiroler Landeskrankenanstalten.

## 3.3. Prozess der Medikationsdokumentation

## <span id="page-66-0"></span>3.3.1. Änderung der Medikationsdokumentation für **HerzMobil**

Um einerseits eine möglichst große Schriftart als auch möglichst viele Medikamente auf einmal anzeigen zu können, wurde die verordnete Medikation als blätterbare Liste präsentiert (siehe Abbildung  $3.7(a)$ ). Dies ergab auf einem ca. 4 Zoll großem Display eine Anzahl von vier Medikamenten. Auch bei größeren Displays sollte eine maximale Anzahl von sieben Listenelementen pro Seite nicht überschritten werden  $[46]$  $[46]$  $[46]$ . Ein Listenelement entsprach einem Medikament (Name des Medikament, Angabe über die Einnahme, Dosis). Durch Klick auf ein Listenelement konnte der Patient in die Einzelansicht (siehe Abbildung 3.7[\(b\)\)](#page-67-1) wechseln. In der Einzelansicht wurde

das ausgewählte Medikament näher betrachtet. Neben dem Namen und dem Einnahmeschema (Morgens, Mittags, Abends, Nachts) wurde auch ein aktuelles Bild der Packung des Medikamentes angezeigt. Der Patient hatte hier die Möglichkeit, seine Medikamenteneinnahme (genau, mehr, weniger, gar nicht) zu ändern.

<span id="page-67-0"></span>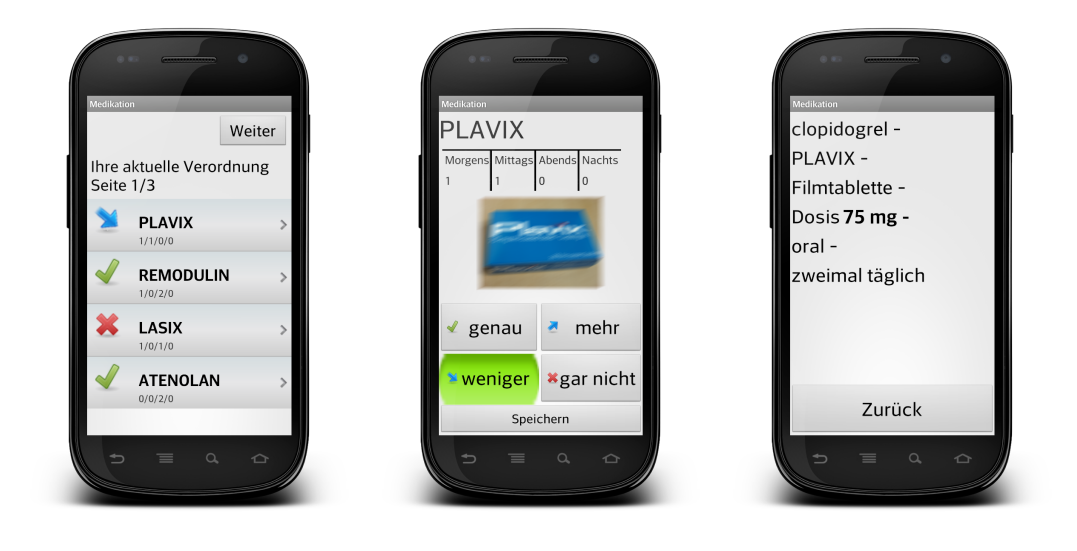

(a) Listenansicht Medikation (b) Einzelansicht Medikament Plavix

<span id="page-67-2"></span>(c) Detailansicht Medikament Plavix

#### <span id="page-67-1"></span>Abbildung 3.7.: Medikation

Wurden weitere Informationen zum ausgewählten Medikament gewünscht, konnte der Patient diese durch Klick auf das Verpackungsbild abrufen (siehe Bild 3.7[\(c\),](#page-67-2) die Darstellung der Informationen wurde nach den Guidelines der Microsoft *Design Guidance Medication Line*[[47](#page-96-1)] erstellt).

#### 3.3.2. Dokumentation der neuen Medikation

Zur Vermeidung der sich ständig wiederholenden Dokumentation stellte die oben erwähnte Listenansicht eine Lösung bereit. Das gesamte Einnahmeverhalten wurde beim allerersten Start der Medikationsdokumentation automatisch vordefiniert (default: genau). Änderungen des vordefinierten Einnahmeverhaltens konnte der Patient jederzeit über die Einzelansicht des Medikamentes durchführen. Diese Änderung wurde im Anschluss zum neuen vordefinierten Einnahmeverhalten des gewählten Medikamentes. Anderungen des Einnahmeverhaltens konnten jederzeit und unbegrenzt ¨ oft durchgefuhrt werden. Im Regelfall (d.h. das Einnahmeverhalten des ¨ Patienten änderte sich nicht über die Zeit) konnte der Patient mit Hilfe der Listenansicht 4 Medikamente auf einmal dokumentieren. Dies geschah durch Klick auf "Weiter" (Abbildung 3.7[\(a\),](#page-67-0) rechts oben).

Abbildung [3](#page-69-0).8 stellt den neuen Workflow dar. Selbst bei der Dokumentation von sehr vielen Medikamenten konnte der Patient diese mit einer geringen Anzahl an Klicks bewerkstelligen. Das Diagramm in Abbildung [3](#page-70-0).9 vergleicht die Dokumentation der Medikamenteneinnahme der ursprünglichen HerzMobil-App mit der geänderten aus Kapitel [3](#page-66-0).3.1. Zum Beispiel konnten 12 Medikamente bei gleichbleibendem Einnahmeverhalten mit drei Klicks (1 Klick/4 Medikamente) erledigt werden. Im Vergleich hätte die ursprüngliche Medikationsdokumentation hierfür 24 Klicks benötigt (2 Klicks/Medikament).

Es bestand die Gefahr, dass der Patient aufgrund der vorselektierten Einträge die Dokumentation "blind" akzeptierte, ohne diese auf ihre Richtigkeit

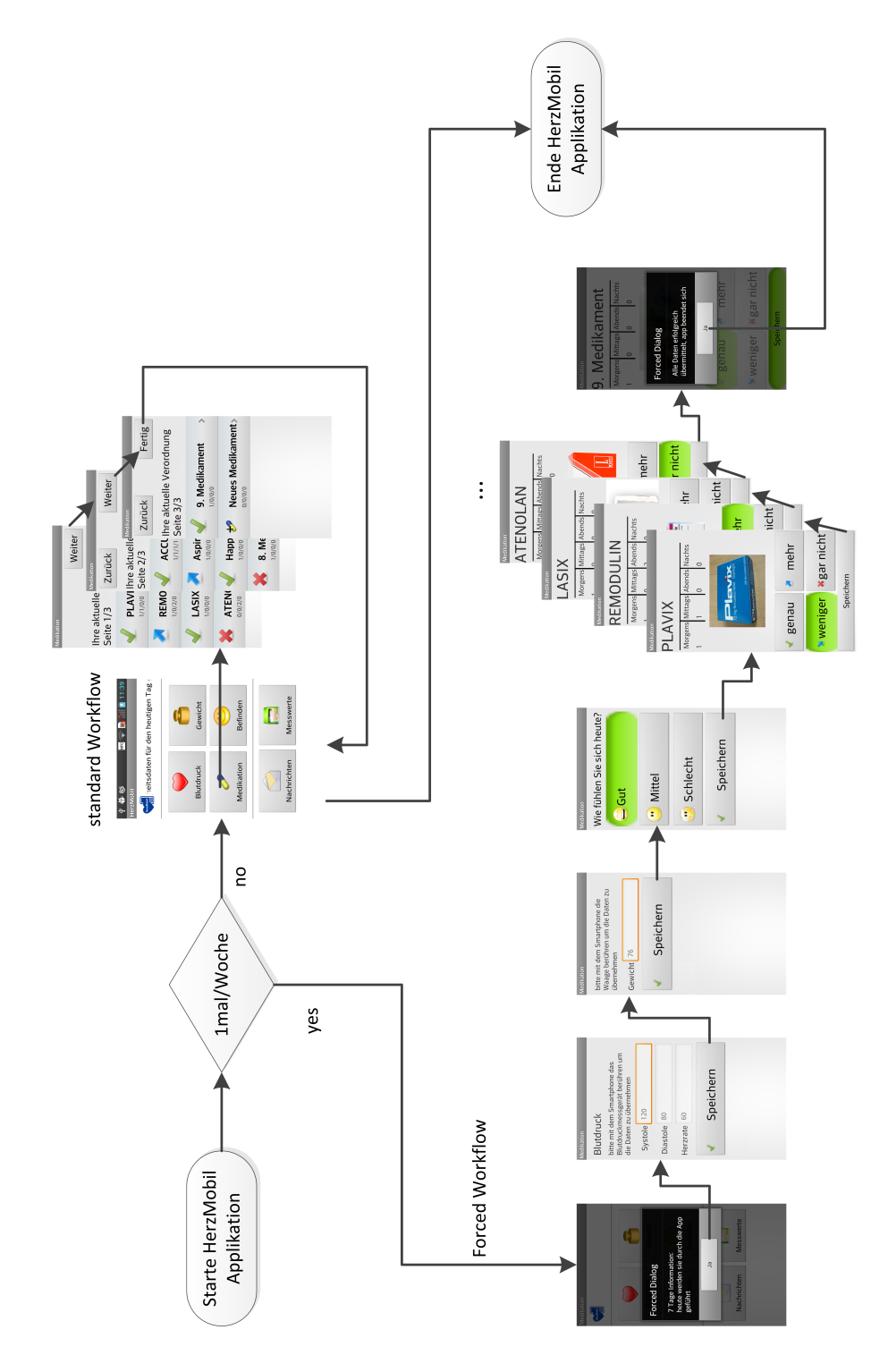

<span id="page-69-0"></span>Abbildung 3.8.: Workflow neue Medikation

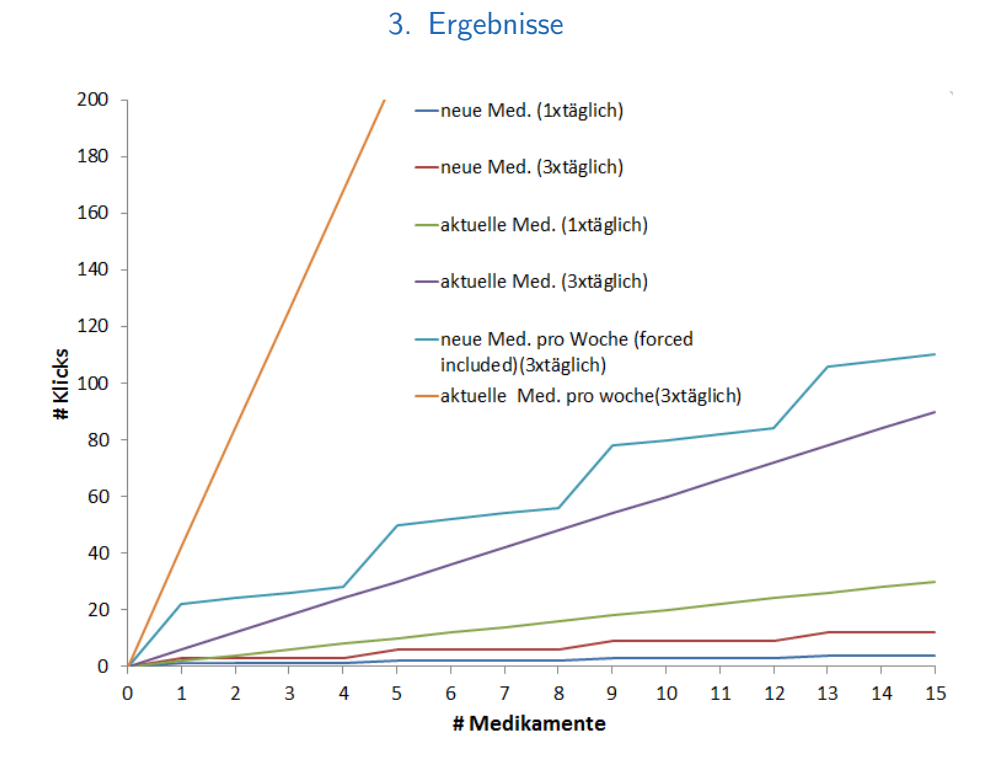

<span id="page-70-0"></span>Abbildung 3.9.: Vergleich #Klicks zu #Medikamente

zu überprüfen. Eine Möglichkeit, dies zu vermeiden war, den Patienten periodisch (z.B. einmal in der Woche) aufzufordern, alle Medikamente einzeln zu dokumentieren (siehe Abbildung [3](#page-69-0).8, Forced Workflow, unten). In Abbildung [3](#page-70-0).9 wird diese periodische Aufforderung mit *forced included* dargestellt.

#### 3.3.3. Medikamenten-Bild-Datenbanken

Die benötigten Daten über Medikamente (Name, Beschreibung, Art der Einnahme) wurden direkt vom Telemonitoring-System bereitgestellt. Bilddateien waren dabei nicht verfügbar. Oftmals kannten Patienten den Namen

ihrer Medikamente nur grob oder teilweise gar nicht und richteten sich bei der Einnahme auch nach der Verpackung des jeweiligen Medikamentes. Wie oben beschrieben, wurde bei der Dokumentation des neuen Medikation-Konzeptes ein Bild der Medikamentenverpackung angezeigt. Als Quelle dieser Abbildungen dienten freie Bilder des *Wikipedia Commons* [[48](#page-96-2)].

#### 3.3.4. Zusatz: Neues Medikament hinzufügen

Der Button "Neues Medikament" stellte die Möglichkeit bereit, eigenständig neue Medikamente hinzuzufügen (Abbildung 3.[10](#page-72-0)). Es wurde eine *Proof of Concept*-Losung implementiert, die es erlaubte, ein vordefiniertes Medika- ¨ ment zur Medikationsliste hinzuzufügen.

## <span id="page-71-0"></span>3.4. Zusätzlich implementierte Usability Features

#### Haptisches Feedback

In der angepassten Herzmobil-App wurde die native Möglichkeit einer Vibration beim Drücken eines Softwarebuttons integriert. D.h., jeder Klick löste eine kurze Vibration mit der Dauer von 100ms aus.

#### Double-Klick-Vermeidung

Beim Wechsel von einer Activity in die nächste wurde eine vom Benutzer nicht erkennbare kurze (100ms) Touch-Blockierung des GUI der nächsten Activity aufgebaut. Unbeabsichtigte Double-Klicks konnten somit einfach abgefangen werden.
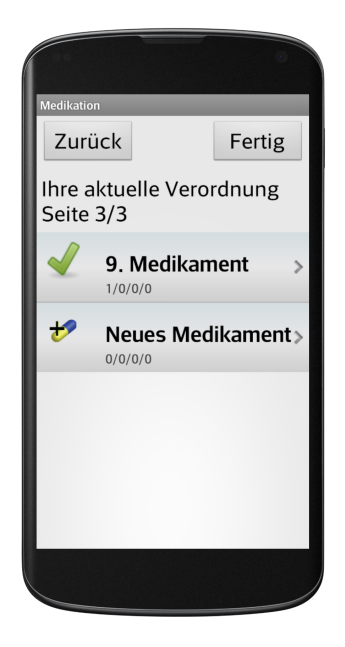

Abbildung 3.10.: Neues Medikament hinzufügen

#### Deaktivierung der Hard/Software- Tasten

Sämtliche Standard Hard- und Softwaretasten (siehe Kapitel [2](#page-44-0).3.2) mit Ausnahme der *Home*-Taste wurden softwaremäßig blockiert. Die Deaktivierung der Tasten war an die HerzMobil-App gebunden und daher nur dann aktiv, wenn die App im Vordergrund lief.

#### <span id="page-73-1"></span><span id="page-73-0"></span>3.5. Anbindung der Tele-Medikation an die e-Medikation von ELGA

Die derzeitigen Telemonitoring-Systeme überwachen lediglich Medikationen, welche innerhalb der geschlossenen Systeme verordnet werden. Anderungen der Medikation, welche außerhalb erfolgen, zum Beispiel ¨ durch den Hausarzt, werden dabei nicht berücksichtigt. Das Überwachen und Dokumentieren nur eines Teiles der verordneten Medikamente kann allerdings unter einem Teil der Patienten zu Verwirrungen führen. Erfahrungen zeigen auch, dass nur teilweises Uberwachen der Medikation sich ¨ als insuffizient erweisen kann.

Mit 2015 ist in Österreich der Start der e-Medikation  $[49]$  $[49]$  $[49]$ , ein Service der ELGA [[9](#page-91-0)], geplant. Ziel der e-Medikation ist es, das durch die Medikamenteneinnahme verbundene Risiko gesundheitlicher Beeinträchtigungen zu verkleinern, sowie die Erhöhung der Sicherheit bei der Einnahme zu erreichen. Hierfür erhält jeder ELGA-Teilnehmer ein Arzneimittelkonto in welchem sowohl die aktuelle Medikation als auch die Medikation der letzten sechs Monate enthalten sind.

Die Information aus der e-Medikation könnte somit direkt verwendet werden, um die Medikamentenliste in den Telemonitoring-Systemen automatisch zu aktualisieren.

<span id="page-74-2"></span>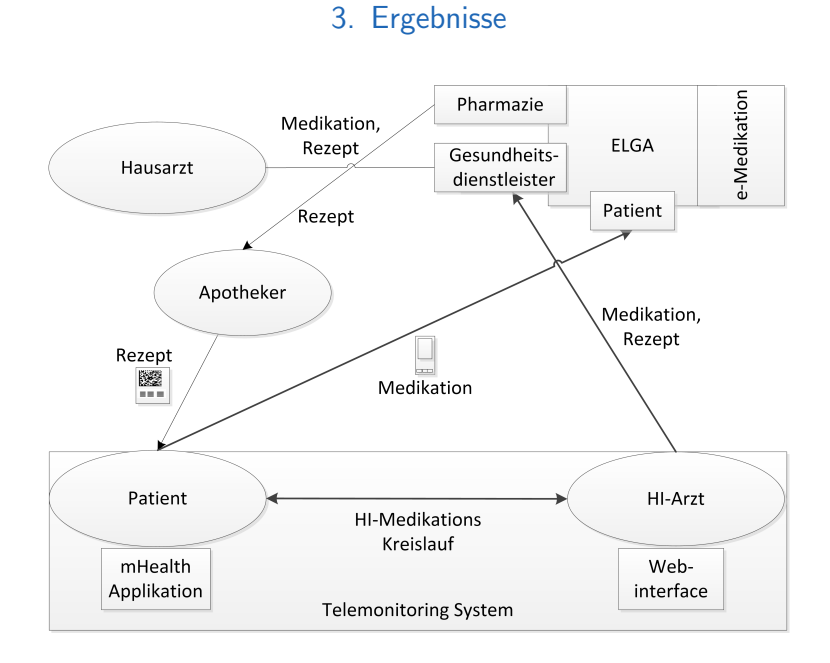

<span id="page-74-0"></span>Abbildung 3.11.: Medikationsmanagement [[50](#page-96-1)]

#### <span id="page-74-1"></span>3.5.1. Interaktionen zwischen dem Telemonitoringsystem, ELGA und den Akteuren

Abbildung 3.[11](#page-74-0) zeigt das mögliche zukünftige Zusammenspiel der Akteure Patient und Arzt mit ELGA und dem Telemonitoring-System. Anpassungen der Medikation werden innerhalb des *Closed-Loop Health Care Systems* vom behandelnden Arzt durchgeführt. Geschlossen wird der Medikationskreislauf durch den Patienten, welcher die kontinuierliche Dokumentation seiner Medikamenteneinnahme vornimmt. Zukünftige Verschreibungen werden in der e-Medikation dokumentiert. Der Patient wird somit die Möglichkeit haben, seine aktuelle Medikation jederzeit online über die Bürgerkartenumgebung (BKU) [[8](#page-91-1)] einzusehen. Seine HI-spezifischen Medi-

<span id="page-75-0"></span>kamente kann er über die mHealth-App abrufen. Verschreibungen werden in der Regel vom HI-Arzt, aber auch von anderen Gesundheitsdienstleistern, wie z.B. dem Hausarzt, vorgenommen. Der Apotheker holt das neue Rezept aus dem e-Medikationservice und übergibt dieses dem Patienten in Form eines Ausdrucks, welcher eine eindeutige eMED-ID[[51](#page-96-2)] enthalt. Wie ¨ in Abbildung 3.[11](#page-74-0) dargestellt, hat der Patient somit drei Möglichkeiten auf Informationen über seine Medikation zu gelangen:

- die BKU
- den Apotheker
- die mHealth-App

#### Bürgerkartenumgebung - Bürgenkartenhandy

ELGA-Teilnehmer haben die Möglichkeit, ihre in der e-Medikation gespeicherte Medikation über ein Webinterface der Bürgerkartenumgebung (BKU) abzurufen. Dafür muss der Teilnehmer im Besitz einer gültigen Authentifikation sein. Diese Authentifikation kann mittels Bürgerkarte  $[52]$  $[52]$  $[52]$  oder mittels signiertem Smartphone erfolgen. Auf die Bürgerkarte wird hier nicht näher eingegangen. Sobald das Smartphone einmal signiert wird  $[53]$  $[53]$  $[53]$ , kann sich der Teilnehmer mittels Handynummer, Passwort und mobilen TAN (mTAN), welcher per SMS auf das Smartphone gesendet wird, im Webinterface anmelden [[54](#page-97-0)].

#### <span id="page-76-1"></span>Datenmatrix auf gedruckten Rezepten

Zukünftig wird jedes Rezept mit einer eMED-ID in Form einer Datenmatrix (Abbildung 3.[12](#page-76-0)) versehen sein. Diese eMED-ID kann sehr einfach von Lesegeräten oder auch von der Kamera eines Smartphones gescannt und ausgewertet werden. Im Gegensatz zum Bürgerkartenhandy erlaubt der Scan der eMED-ID jedoch nur den Zugang zu den Daten des aktuell verschriebenen Rezeptes und nicht zur Gesamtmedikation.

<span id="page-76-0"></span>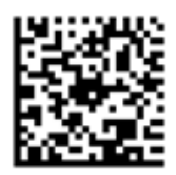

Abbildung 3.12.: eMED13 15e5x8 p45qw1 235aab [[50](#page-96-1)]

#### 3.5.2. Integration in die mHealth-App

In Abbildung 3.[13](#page-77-0) wird ein Konzept zur Einbindung der in [3](#page-74-1).5.1 beschriebenen e-Medikationszugänge in die mHealth-App vorgestellt. Dabei sieht das Konzept drei Softwaremodule vor. Softwaremodul 1 entspricht der neuen Medikation aus dem Kapitel [3](#page-66-0).3.1. Softwaremodul 2 stellt das Interface für den Scan (über die im Smartphone eingebaute Kamera) der eMED-ID bereit. Softwaremodul 3 implementiert die BKU in die App. Während der Scan der eMED-ID (Modul 2) nur bei Bedarf, d.h. wenn ein Patient ein neues Rezept erhalten hat, ausgeführt wird, prüft das Softwaremodul 3 periodisch (z.B. täglich) auf Änderungen der e-Medikation.

<span id="page-77-1"></span>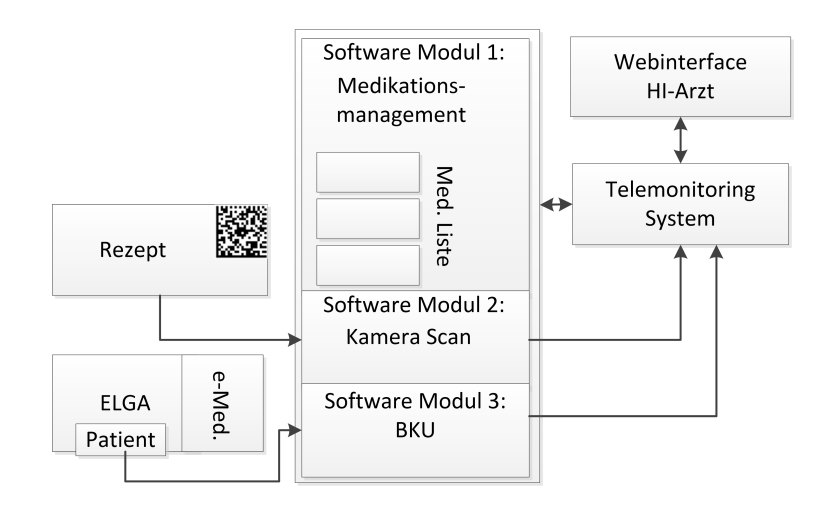

<span id="page-77-0"></span>Abbildung 3.13.: Mockup mHealth-App [[50](#page-96-1)]

Nach der erfolgreichen Kommunikation mit der e-Medikation senden die Softwaremodule 2 und 3 ihre gesammelten Daten an das Telemonitoring-System. Dort wird vom begleitenden HI-Arzt im Anschluss entschieden, ob und welche Änderungen in der Medikation (Dosisänderungen bestehender oder neue Medikamente) er dem Telemonitoring hinzufügen will.

#### 4.1. Smartphones

Obwohl Smartphones sehr viele Vorteile für das Telemonitoring-System mitbringen, sind sie für dessen Zielgruppe nicht notwendigerweise immer die optimale Lösung. Trotz der Erleichterungen, die sie mit sich bringen können, spielt auch immer der menschliche Aspekt eine Rolle. Patienten müssen aktiv mitarbeiten und die "Technik" annehmen. Wird diese aber grundsätzlich abgelehnt, werden alle aktuellen und auch weiteren Verbesserungen nicht fruchten. Des weiteren stellen die Smartphones auch eine zusätzliche Belastung für die Patienten dar.

Ein Gerät mehr,

- das erlernt werden muss
- mit dem sorgfältig umgegangen werden sollte
- das nahezu täglich geladen werden will
- etc.

#### 4.1.1. Transformation des Smartphones in ein Telemonitoring-Gerät

Es wurde in Kaptitel [3](#page-52-0).1 gezeigt, wie das Smartphone mit ein paar spezifischen Modifikationen zweckentfremdet und in ein reines Eingabegerät für Telemonitoring umgewandelt werden konnte. Diesen Schritt könnte man noch weiter treiben, in dem man tatsächlich alle für das Telemonitoring nicht relevanten Apps, Services und Dienste nicht nur in den "Hintergrund"<br>' verschiebt, sondern tatsächlich entfernt. Hier würde sich die Erstellung eines zugeschnittenen *Custom Roms* anbieten, welches nur die mHealth-Apps und die dazu benötigten Dienste installiert hätte. Weitere Vorteile wären der uneingeschränkte Zugang zur Hard- und Software des Gerätes, welchen ein *Custom Rom* mit sich bringen würde.

#### 4.2. checKIT

ChecKIT ist eine maßgeschneiderte ressourcensparende App mit großer Wirkung. Zwar als eine eigenständige App entwickelt, sollte sie nur in Verbindung mit ausgewahlten mHealth-Anwendungen eingesetzt werden. ¨ Die App ist für Nutzer gedacht, die sich in der Regel nicht mit Smartphones auskennen und es nur für Telemonitoring-Zwecke verwenden.

Um ihre Funktion zu erfüllen musste sich die App viele Rechte nehmen, die ein durchschnittlicher Smartphone-Anwender einer App im Normalfall kaum geben würde. Beispiele sind hier vor allem die Rechte, die es checKIT erlauben, viele Einstellungen automatisch **ohne** Ruckfragen an den Benutzer ¨

zu setzen. Aus Gründen der *Usability* war dies aber zwingend notwendig<sup>[1](#page-80-0)</sup>. Im Vergleich zu einer typischen Android-App wurde generell ein höherer Stellenwert auf die *Usability* gelegt, dies aber auf Kosten der Sicherheit.

#### 4.2.1. Verwendung neuer Smartphones

ChecKIT läuft generell auf jedem Android-Smartphone ab der Version 4.0.3. Dennoch kann bei nicht getesteten Smartphones ein vollständiger Funktionsumfang nicht zu 100% gewahrleistet werden. Dies liegt erstens an ¨ der verbauten Hardware und den Sensoren, die von Hersteller zu Hersteller unterschiedlich bzw. gar nicht vorhanden sein können. Zweitens sind die automatischen Weiterleitungen zu den Systemeinstellungen (siehe Kapitel [3](#page-57-0).2.2) genau auf die getesteten Smartphones (derzeit: LG E610,LG P700 und Samsung S6310) abgestimmt. Die Menüs der Systemeinstellungen von Smartphones anderer Hersteller sind aber teilweise unterschiedlich zu den getesteten. Die automatischen Weiterleitungen könnten zu falschen Menüs führen. Daher sollte bei jedem neu hinzugefügten Smartphone im Telemonitoring-System ein kompletter Funktionstest gemacht werden. Im Anschluss sollten, falls vorhanden, Fehlfunktionen korrigiert und im Google Play Store als Update veröffentlicht werden.

<span id="page-80-0"></span> $1$ Für versierte Benutzer wurde zwar die Möglichkeit einer Automation mit Rückfragen an den Benutzer implementiert, aber in der aktuellen Version von checKIT inaktiviert.

#### <span id="page-81-0"></span>4.2.2. Änderungen der Google Android Policy

Mit einem Update oder Upgrade des Android-Betriebssystems änderte Google in der Vergangenheit nicht selten seine Policy im Bezug auf die Verwendung von Funktionen. Rechte wurden hinzugefügt, beschnitten oder auch entfernt. Dies kann sich potentiell drastisch auf die "App-Welt"<br>. auswirken. Ein bekanntes Beispiel war z.B. die Anderung der Schreibrechte ¨ von Apps auf die externe SD-Karte mit dem Update auf Android Version 4.4.4 [[55](#page-97-1)]. Diese Änderung verwehrte sämtlichen Apps den Zugriff auf nicht selbst erstellte Ordner auf der SD-Karte. Viele Apps (z.B. Dateimanager) wurden somit ohne Eigenverschulden teilweise bis gänzlich unbrauchbar. Um solche "Überraschungen" zu vermeiden, ist genau darauf zu achten, dass checKIT bei Updates/Upgrades des Betriebssystems nicht in seiner Funktion aufgrund von Rechteänderungen eingeschränkt wird.

#### 4.2.3. Hinzufügen neuer Funktionen

Mit dem Aufkommen neuer Smartphones und damit verbundenen neuen Sensoren und Funktionen wird es womöglich nötig sein, checKIT zu erweitern. Aufgrund seines modularen Aufbaus ist es problemlos möglich, neue automatische Überprüfungen hinzuzufügen, ohne die vorhandenen zu beeinflussen oder zu stören.

#### <span id="page-82-0"></span>4.3. Änderung der Medikationsdokumentation für **HerzMobil**

Die Anzeige der Medikation auf dem Smartphone ist ein essentieller Punkt in der Medikamenteneinnahme. Zehn und mehr Medikamente sollten möglichst gleichzeitig auf einem kleinen Display lesbar dargestellt werden. Die kompakte Darstellung als blätterbare Liste war hierbei der optimale Kompromiss aus der Anzahl der Medikamente und der dargestellten Information. Auch die hinterlegte Einzelansicht der Medikamente versucht unter Einhaltung möglichst großer Tasten und Buttons den Informationsgehalt einerseits einfach (durch Bilder und Symbole) und andererseits dennoch sehr hoch zu halten.

#### 4.3.1. Medikamenten-Bild-Datenbanken

In Kapitel [3](#page-70-0).3.3 wurde beschrieben, dass für die Dokumentation des neuen Medikation-Konzeptes Bilder aus dem freien *Media Repository WikiCommons* genommen wurden. Für die routinemäßige Verwendung wird diese Quelle allerdings aufgrund fehlender Bilddateien und fehlender Aktualitat nicht ¨ ausreichen. Als mögliche zukünftige Alternative bieten sich im Web mehrere Unternehmen an, die sich auf Bilddaten von Medikamenten und deren Verpackungen spezialisiert haben und diese zum Kauf bzw. zur Miete bereitstellen, an  $\left[56\right]$  $\left[56\right]$  $\left[56\right]$ ,  $\left[57\right]$  $\left[57\right]$  $\left[57\right]$ .

#### <span id="page-83-0"></span>4.3.2. Medikamentenmanagement-App ADokA

Als Erweiterung der *Proof of Concept*-Lösung in Kapitel [3](#page-71-0).3.4 ist die Anbindung an die Medikamentenmanagement-App ADokA [[58](#page-97-4)] geplant. Durch Klick auf den Button "Neues Medikament" wird der Benutzer an ADokA weitergeleitet, dort registriert er sein neues Medikament, welches im Anschluss in die Medikationsliste von HerzMobil (und somit auch im Telemonitoring System) eingetragen wird.

#### 4.4. e-Medikation

#### 4.4.1. Datensicherheit

Auf den wichtigen Aspekt der Datensicherheit der e-Medikation bei der Anbindung in das Telemonitoring System (Kapitel [3](#page-73-0).5) wurde nicht eingegangen. Der Fokus stand rein in der Beschreibung der Möglichkeiten und Machbarkeit der Anbindung der e-Medikation an das Telemonitoring. Natürlich ist die Datensicherheit ein wesentlicher Faktor in allen späteren Umsetzungen. Gerade bei der Umsetzung der Bürgerkartenumgebung mittels mTAN ist zu überlegen, wie ohne Einbußen der Datensicherheit die Aufgaben von Softwaremodul 3 erfüllt werden könnten.

#### 4.4.2. Usability

Es wurde viel Augenmerk auf die *Usability* und Vereinfachung der mHealth-App gelegt. Durch die Einbindung der e-Medikation könnte hierbei auch

ein Rückschritt in der Benutzerfreundlichkeit der App eintreten. Um das mTAN-Verfahren nutzen zu können, müssen die Smartphones registriert werden. Später kann es sein, dass durch den Aspekt der Sicherheit und des Datenschutzes das Authentifizierungsverfahren mittels mTAN nicht vollständig automatisiert werden kann oder darf. Auch das Scannen der eMED-ID, wie in Softwaremodul 2 beschrieben, erfordert sowohl das Erlernen des Umgangs mit der Kamera, als auch eine "relativ" ruhige Hand. Dies sind Hürden, die nicht ohne weiteres genommen werden können und für die es noch konkreter Lösungen bedarf.

#### Appendix

#### Anhang A.

checKIT Testplan und Testbericht

## **TESTPLAN**

**checKIT Service** 

Gerät: LG-700 Gerät: LG -700

## Test 1: Automatisches Starten des Service bei Boot/Neustart **Test 1: Automatisches Starten des Service bei Boot/Neustart**

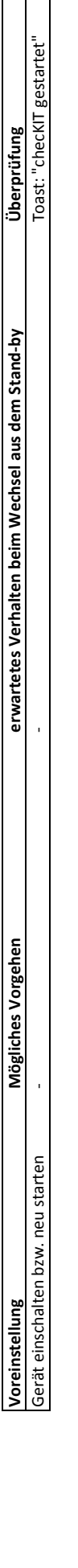

L,

 $\sim$ 

Test 2: Start des Service per Icon **Test 2: Start des Service per Icon**

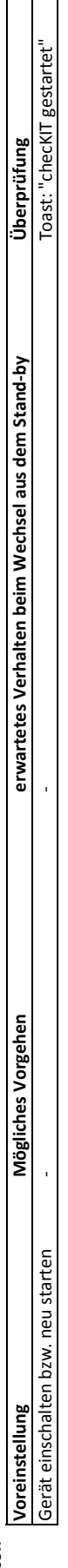

# **Test 3: Überprüfung der einzelnen Komponenten**

Test 3: Überprüfung der einzelnen Komponenten<br>Vorgehensweise allgemein: Einstellung verstellen, PowerButton drücken für Standby, 1-2sek. Warten, PowerButton für WakeUp, Keine Tastensperre aktiv *Vorgehensweise allgemein: Einstellung verstellen, PowerButton drücken für Standby, 1-2sek. Warten, PowerButton für WakeUp, Keine Tastensperre aktiv*

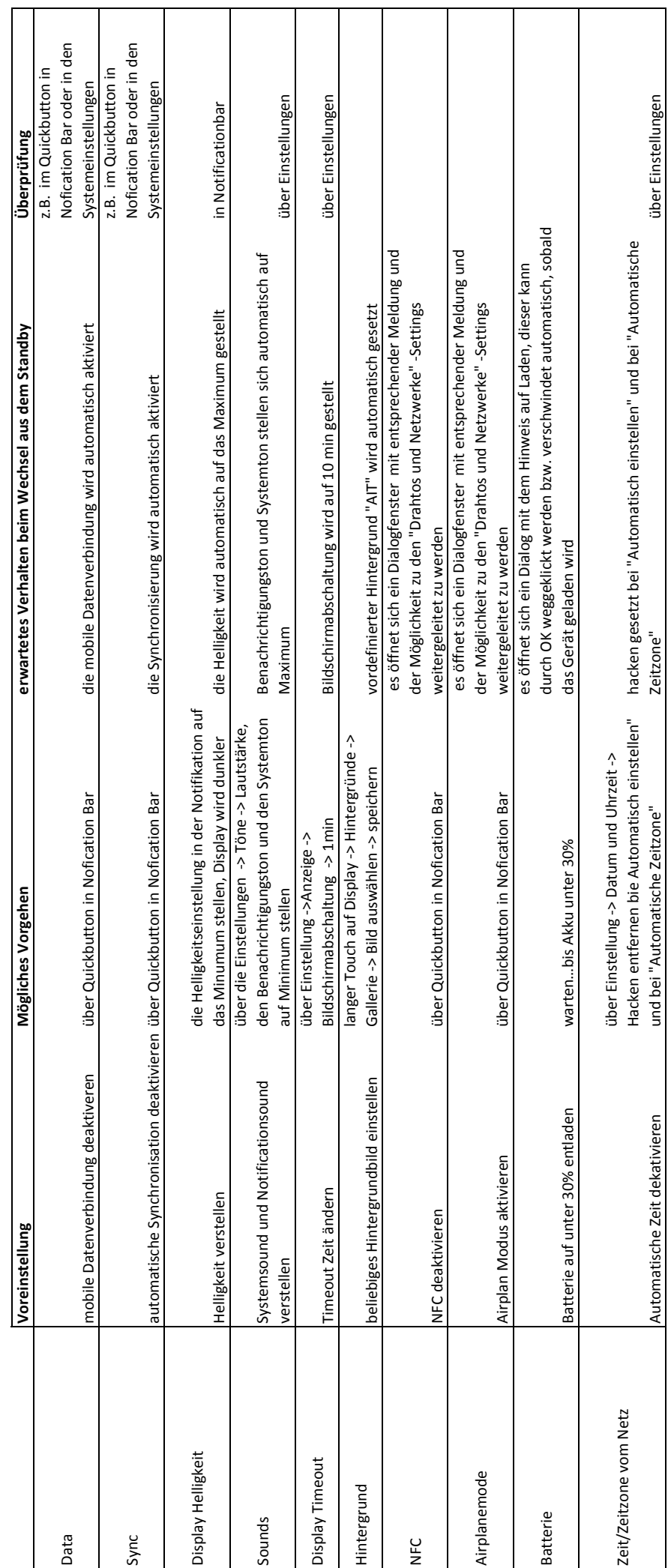

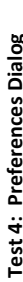

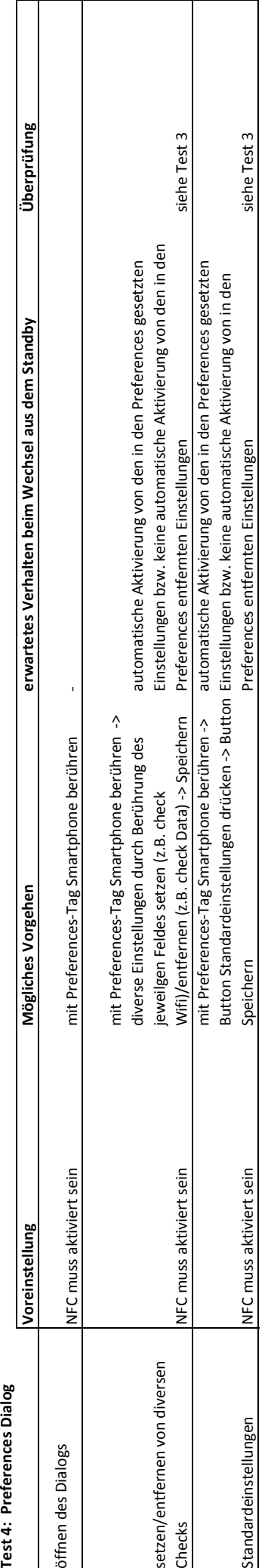

### **Test 5: optionale Komponenten Test 5: optionale Komponenten<br>testen**

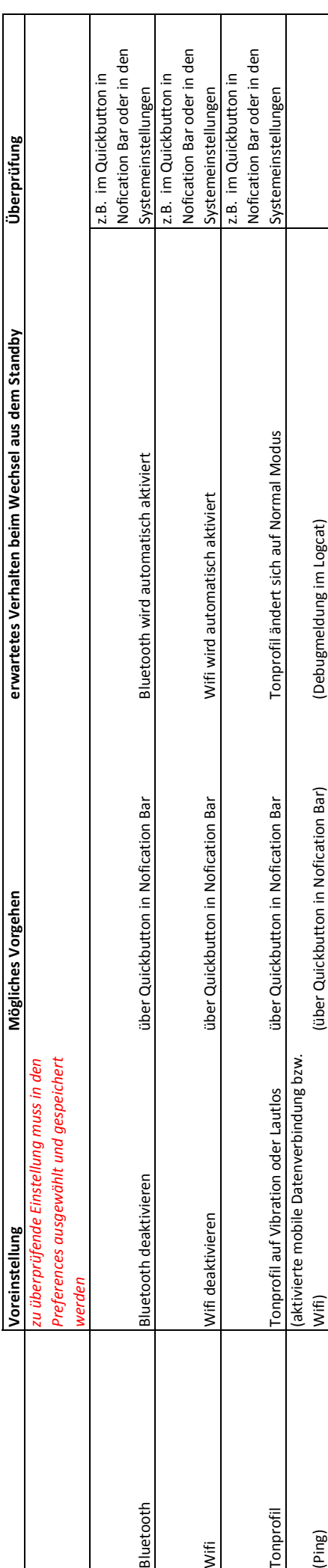

#### **TESTBERICHT**

**checKIT Service** 

Gerät: LG -700

#### **Test 1: Automatisches Starten des Service bei Boot/Neustart**

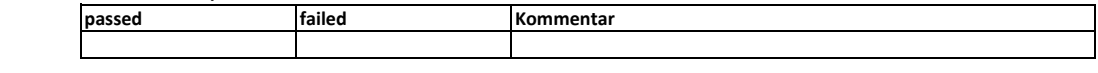

**Test 2: Start des Service per Icon**

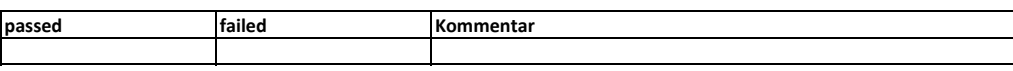

**Test 3: Überprüfung der einzelnen Komponenten**

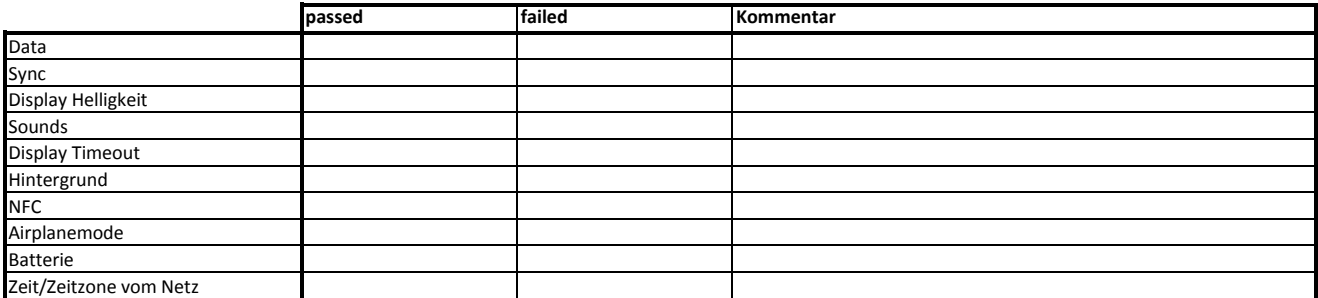

#### **Test 4: Preferences Dialog**

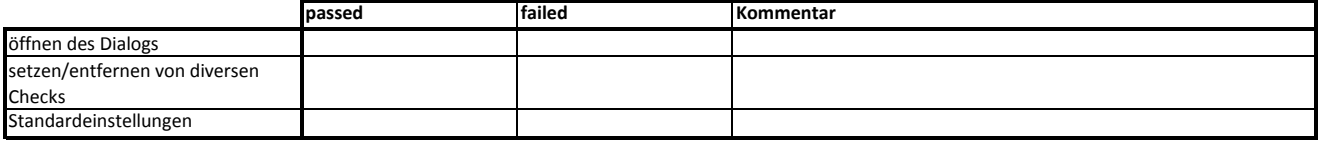

#### **Test 5: optionale Komponenten**

**testen**

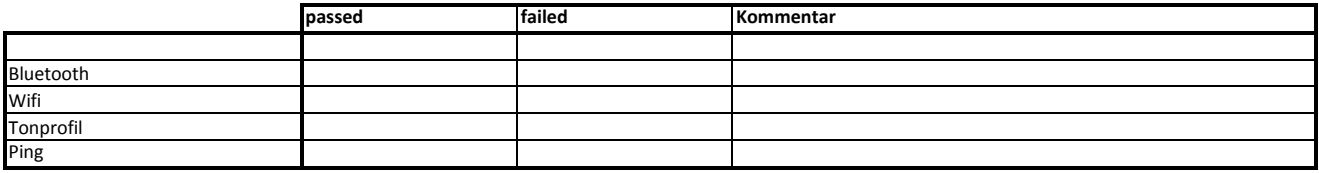

Tester: Datum: Datum: Datum: Datum: Datum: Datum: Datum: Datum: Datum: Datum: Datum: Datum: Datum: D

- [1] *Statistik Austria Todesursachenkategorien*. 2013. url: [https : / / www .](https://www.statistik.at/web_de/statistiken/gesundheit/todesursachen/todesursachen_ausgewaehlte/index.html) [statistik.at/web\\_de/statistiken/gesundheit/todesursachen/](https://www.statistik.at/web_de/statistiken/gesundheit/todesursachen/todesursachen_ausgewaehlte/index.html) [todesursachen\\_ausgewaehlte/index.html](https://www.statistik.at/web_de/statistiken/gesundheit/todesursachen/todesursachen_ausgewaehlte/index.html) (besucht am 03. 03. 2014) (siehe S. [1](#page-13-0)).
- [2] L. Stevenson A. Desai. »Rehospitalization for Heart Failure: Predict or Prevent?« In: Circulation. American Heart Association, 2012, S. 501-506. doi: [10.1161](http://dx.doi.org/10.1161) (siehe S. [2](#page-14-0), [3](#page-15-0)).
- [3] E. Baldaszti. *Jahrbuch der Gesundheitsstatistik 2012*. Wien: Statistik Austria, 2013 (siehe S. [2](#page-14-0)).
- [4] D. Scherr u. a. *Effect of Home-Based Telemonitoring Using Mobile Phone Technology on the Outcome of Heart Failure Patients After an Episode of Acute Decompensation: Randomized Controlled Trial. 2009. URL: http:* [//www.jmir.org/2009/3/e34/](http://www.jmir.org/2009/3/e34/) (siehe S. [2](#page-14-0)).
- [5] G. Pölzl. *HerzMobil Tirol.* 2014. URL: [https://herzmobiltirol.tilak.](https://herzmobiltirol.tilak.at/) [at/](https://herzmobiltirol.tilak.at/) (siehe S. [3](#page-15-0)).
- [6] C. Ebner. *Elicard*. 2014. url: <https://elicard.at/> (siehe S. [3](#page-15-0)).

- [7] *NFC Forum.* 2014. URL: [http://nfc-forum.org/what-is-nfc/about](http://nfc-forum.org/what-is-nfc/about-the-technology)[the-technology](http://nfc-forum.org/what-is-nfc/about-the-technology) (besucht am 24. 02. 2014) (siehe S. [3](#page-15-0)).
- <span id="page-91-1"></span>[8] *e-Medikation Pilotprojekt und Evaluierung*. 2014. URL: [http://bmg.gv.](http://bmg.gv.at/home/Schwerpunkte/E_Health_Elga/ELGA_Die_Elektronische_Gesundheitsakte/e_Medikation_Pilotprojekt_und_Evaluierung) [at/home/Schwerpunkte/E\\_Health\\_Elga/ELGA\\_Die\\_Elektronische\\_](http://bmg.gv.at/home/Schwerpunkte/E_Health_Elga/ELGA_Die_Elektronische_Gesundheitsakte/e_Medikation_Pilotprojekt_und_Evaluierung) [Gesundheitsakte / e \\_ Medikation \\_ Pilotprojekt \\_ und \\_ Evaluierung](http://bmg.gv.at/home/Schwerpunkte/E_Health_Elga/ELGA_Die_Elektronische_Gesundheitsakte/e_Medikation_Pilotprojekt_und_Evaluierung) (besucht am 21. 01. 2014) (siehe S. [6](#page-18-0), [62](#page-74-2)).
- <span id="page-91-0"></span>[9] ELGA GmbH. *ELGA*. 2014. url: <http://www.elga.gv.at/> (siehe S. [6](#page-18-0), [61](#page-73-1)).
- [10] *TELEMEDICINE Opportunities and developments in Member States*. Global Observatory for eHealth series - Volume 2. World Health Organization, 2010. isbn: 978 92 4 156414 4 (siehe S. [6](#page-18-0)).
- [11] G. Paré, M. Jaana und C. Sicotte. »Systematic Review of Home Telemonitoring for Chronic Diseases: The Evidence Base«. In: *J Am Med Inform Assoc.* 2007, 269-277. DOI: [10.1197/jamia.M2270](http://dx.doi.org/10.1197/jamia.M2270) (siehe S. [6](#page-18-0)).
- [12] P. Kastner u. a.  $\gg$  Innovative telemonitoring system for cardiology: from science to routine operation«. In: *Appl Clin Inf*. Schattauer Publishers, 2010, S. 12 (siehe S. [8](#page-20-0)).
- [13] *Vergleich der Marktanteile von Android und iOS am Absatz von Smartphones in Deutschland von Januar 2012 bis November 2014*. 2014. url: [http:](http://de.statista.com/statistik/daten/studie/256790/umfrage/marktanteile-von-android-und-ios-am-smartphone-absatz-in-deutschland/) [/ / de . statista . com / statistik / daten / studie / 256790 / umfrage /](http://de.statista.com/statistik/daten/studie/256790/umfrage/marktanteile-von-android-und-ios-am-smartphone-absatz-in-deutschland/) [marktanteile- von- android- und- ios- am- smartphone- absatz- in](http://de.statista.com/statistik/daten/studie/256790/umfrage/marktanteile-von-android-und-ios-am-smartphone-absatz-in-deutschland/)[deutschland/](http://de.statista.com/statistik/daten/studie/256790/umfrage/marktanteile-von-android-und-ios-am-smartphone-absatz-in-deutschland/) (besucht am 19. 11. 2014) (siehe S. [9](#page-21-0)).

- [14] *Apple iOS*. 2014. url: <http://www.apple.com> (besucht am 24. 02. 2014) (siehe S. [9](#page-21-0)).
- [15] *Android*. 2014. url: <http://www.android.com/> (besucht am 24. 02. 2014) (siehe S. [9](#page-21-0)).
- [16] *Windows Phone OS*. 2014. url: <http://www.windowsphone.com/de-at> (besucht am 24. 02. 2014) (siehe S. [9](#page-21-0)).
- [17] *BlackBerry OS*. 2014. url: <http://de.blackberry.com/> (besucht am 24. 02. 2014) (siehe S. [9](#page-21-0)).
- [18] IDC Corporate USA. *Press Release*. 2014. url: [http://www.idc.com/](http://www.idc.com/getdoc.jsp?containerId=prUS24442013) [getdoc . jsp ? containerId = prUS24442013](http://www.idc.com/getdoc.jsp?containerId=prUS24442013) (besucht am 24. 02. 2014) (siehe S. [9](#page-21-0)).
- [19] *Stiftung Warentest*. 2014. url: [https://www.test.de/Handys- und-](https://www.test.de/Handys-und-Smartphones-im-Test-4222793-tabelle/suche/?sort=hersteller&start=1)[Smartphones-im-Test-4222793-tabelle/suche/?sort=hersteller&](https://www.test.de/Handys-und-Smartphones-im-Test-4222793-tabelle/suche/?sort=hersteller&start=1) [start=1](https://www.test.de/Handys-und-Smartphones-im-Test-4222793-tabelle/suche/?sort=hersteller&start=1) (besucht am 19. 02. 2014) (siehe S. [10](#page-22-0)).
- [20] *Keep in Touch (KIT)*. 2014. url: [http://www.ait.ac.at/research](http://www.ait.ac.at/research-services/research-services-digital-safety-security/health-information-systems/keep-in-touch-kit/)[services/research-services-digital-safety-security/health](http://www.ait.ac.at/research-services/research-services-digital-safety-security/health-information-systems/keep-in-touch-kit/)[information-systems/keep-in-touch-kit/](http://www.ait.ac.at/research-services/research-services-digital-safety-security/health-information-systems/keep-in-touch-kit/) (besucht am 19. 07. 2014) (siehe S. [10](#page-22-0)).
- [21] C. Joner. *Medizinische Software Gebrauchstauglichkeit*. 2014. url: [http:](http://www.johner-institut.de/wissen/tag/gebrauchstauglichkeit) [//www.johner- institut.de/wissen/tag/gebrauchstauglichkeit](http://www.johner-institut.de/wissen/tag/gebrauchstauglichkeit) (besucht am 03. 03. 2014) (siehe S. [11](#page-23-0)).

- [22] *Hense HW. Fact Sheet Herzinsuffizienz*. 2008. url: [http://www.knhi.de/](http://www.knhi.de/Kompetenznetz/Publikationen/2008/KNHI-FactSheet200807.pdf) [Kompetenznetz / Publikationen / 2008 / KNHI - FactSheet200807 . pdf](http://www.knhi.de/Kompetenznetz/Publikationen/2008/KNHI-FactSheet200807.pdf) (besucht am 19. 07. 2014) (siehe S. [12](#page-24-0)).
- [23] *ADHERENCE TO LONG-TERM THERAPIES Evidence for action*. Switzerland: World Health Organization, 2003. isbn: 9241545992 (siehe S. [15](#page-27-0)).
- [24] *Google Play Store*. 2014. url: <https://play.google.com/store> (besucht am 03. 03. 2014) (siehe S. [16](#page-28-0), [39](#page-51-0)).
- [25] The Linux Foundation. *Linux*. 2014. url: <http://www.linux.com/> (besucht am 24. 02. 2014) (siehe S. [18](#page-30-0)).
- [26] The Apache Software Foundation. *Apache License, Version 2.0*. 2014. url: <http://www.idc.com/getdoc.jsp?containerId=prUS24442013> (besucht am 24. 02. 2014) (siehe S. [18](#page-30-0)).
- [27] *Eclipse*. 2014. url: <https://www.eclipse.org/> (besucht am 24. 02. 2014) (siehe S. [18](#page-30-0)).
- [28] *Android SDK.* 2014. URL: [http://developer.android.com/sdk/index.](http://developer.android.com/sdk/index.html) [html](http://developer.android.com/sdk/index.html) (besucht am 24. 02. 2014) (siehe S. [18](#page-30-0)).
- [29] *Java.* 2014. URL: [http://www.oracle.com/technetwork/java/javase/](http://www.oracle.com/technetwork/java/javase/downloads/index.html) [downloads/index.html](http://www.oracle.com/technetwork/java/javase/downloads/index.html) (besucht am 24. 02. 2014) (siehe S. [18](#page-30-0)).
- [30] *Android Emulator*. 2014. url: [http://developer.android.com/tools/](http://developer.android.com/tools/help/emulator.html) [help/emulator.html](http://developer.android.com/tools/help/emulator.html) (besucht am 24. 02. 2014) (siehe S. [18](#page-30-0)).

- [31] *Google Entwickler Konto*. 2014. url: [https://support.google.com/](https://support.google.com/googleplay/android-developer/answer/113468?hl=de) [googleplay/android-developer/answer/113468?hl=de](https://support.google.com/googleplay/android-developer/answer/113468?hl=de) (besucht am 19. 02. 2014) (siehe S. [19](#page-31-0)).
- [32] *Android Versionen*. 2008. url: [http : / / www . android . com / history/](http://www.android.com/history/) (besucht am 19. 07. 2014) (siehe S. [19](#page-31-0)).
- [33] *Activities.* 2014. URL: https://developer.android.com/guide/ [components/activities.html](https://developer.android.com/guide/components/activities.html) (besucht am 19. 02. 2014) (siehe S. [20](#page-32-0)).
- [34] *Services*. 2014. url: [https://developer.android.com/guide/componen](https://developer.android.com/guide/components/services.html)ts/ [services.html](https://developer.android.com/guide/components/services.html) (besucht am 19. 02. 2014) (siehe S. [21](#page-33-0)).
- [35] *Exploit*. 2014. url: [http://wirtschaftslexikon.gabler.de/Archiv/](http://wirtschaftslexikon.gabler.de/Archiv/1408531/exploit-v3.html) [1408531/exploit-v3.html](http://wirtschaftslexikon.gabler.de/Archiv/1408531/exploit-v3.html) (besucht am 19. 02. 2014) (siehe S. [25](#page-37-0)).
- [36] *Flash-/Root-Anleitung für das LG Optimus L7.* 2014. URL: [http://www.](http://www.android-hilfe.de/root-custom-roms-modding-fuer-lg-optimus-l7/436375-flash-root-anleitung-fuer-das-lg-optimus-l7.html) [android-hilfe.de/root-custom-roms-modding-fuer-lg-optimus](http://www.android-hilfe.de/root-custom-roms-modding-fuer-lg-optimus-l7/436375-flash-root-anleitung-fuer-das-lg-optimus-l7.html)[l7/436375-flash-root-anleitung-fuer-das-lg-optimus-l7.html](http://www.android-hilfe.de/root-custom-roms-modding-fuer-lg-optimus-l7/436375-flash-root-anleitung-fuer-das-lg-optimus-l7.html) (besucht am 19. 02. 2014) (siehe S. [25](#page-37-0)).
- [37] *LG PC Suite*. 2014. url: <http://www.lg.com/at/service/pc-suite> (besucht am 24. 02. 2014) (siehe S. [25](#page-37-0)).
- [38] K. Edegger. »HerzMobil Application«. 2012 (siehe S. [25](#page-37-0)).
- [39] *AIT Austrian Institute of Technology GmbH.* 2014. URL: [http://www.ait.](http://www.ait.ac.at/) [ac.at/](http://www.ait.ac.at/) (besucht am 03. 03. 2014) (siehe S. [25](#page-37-0)).

- [40] E. Hoggan, S. A. Brewster und J. Johnston.  $\gg$  Investigating the effectiveness of tactile feedback for mobile touchscreens«. In: *Proceedings of the SIGCHI Conference on Human Factors in Computing Systems*. CHI '08. Glasgow, United Kingdom: ACM, 2008, S. 1573–1582. isbn: 978-1-60558-011-1. doi: [10.1145/1357054.1357300](http://dx.doi.org/10.1145/1357054.1357300). url: [http:](http://doi.acm.org/10.1145/1357054.1357300) [//doi.acm.org/10.1145/1357054.1357300](http://doi.acm.org/10.1145/1357054.1357300) (siehe S. [36](#page-48-0)).
- [41] S. Brewster, F. Chohan und L. Brown.  $\ge$  Tactile feedback for mobile interactions«. In: *Proceedings of the SIGCHI Conference on Human Factors in Computing Systems*. CHI '07. Glasgow, United Kingdom: ACM, 2007, S. 159-162. ISBN: 978-1-59593-593-9. DOI: [10.1145/1240624.1240649](http://dx.doi.org/10.1145/1240624.1240649). url: <http://doi.acm.org/10.1145/1240624.1240649> (siehe S. [36](#page-48-0)).
- [42] *Titanium Backup*. 2014. url: [https : / / play . google . com / store /](https://play.google.com/store/apps/details?id=com.keramidas.TitaniumBackup) [apps / details ? id = com . keramidas . TitaniumBackup](https://play.google.com/store/apps/details?id=com.keramidas.TitaniumBackup) (besucht am 24. 02. 2014) (siehe S. [39](#page-51-0)).
- [43] *Nova Launcher.* 2014. URL: <http://novalauncher.com/> (besucht am 03. 03. 2014) (siehe S. [40](#page-52-1)).
- [44] H. Ebner. *checKIT*. 2014. URL: https://play.google.com/store/ [apps/details?id=com.ait.idoit.service](https://play.google.com/store/apps/details?id=com.ait.idoit.service) (besucht am 19. 02. 2014) (siehe S. [42](#page-54-0), [53](#page-65-0)).
- [45] AIT Austrian Institute of Technology. *MyCor Application*. 2014. url: [https://play.google.com/store/apps/details?id=at.ac.ait.](https://play.google.com/store/apps/details?id=at.ac.ait.myCor) [myCor](https://play.google.com/store/apps/details?id=at.ac.ait.myCor) (besucht am 19. 02. 2014) (siehe S. [54](#page-66-1)).

- [46] Internationale Organisation für Normung. ISO 9241-14:1997-06: Ergo*nomische Anforderungen fur B ¨ urot ¨ atigkeiten mit Bildschirmger ¨ aten - Teil ¨ 14: Dialogfuhrung mittels Men ¨ us¨* . Schweiz: Internationale Organisation für Normung,  $2007$  (siehe S.  $54$ ).
- [47] *Design Guidance Medication Line*. Microsoft, 2008. url: [http://www.](http://www.mscui.net/DesignGuide/MedicationLine.aspx) [mscui.net/DesignGuide/MedicationLine.aspx](http://www.mscui.net/DesignGuide/MedicationLine.aspx) (siehe S. [55](#page-67-0)).
- [48] Wikimedia Foundation. *WikipediaCommons*. 2014. URL: [https://commons](https://commons.wikimedia.org/wiki/Category:Images). [wikimedia.org/wiki/Category:Images](https://commons.wikimedia.org/wiki/Category:Images) (besucht am 19. 02. 2014) (siehe S. [59](#page-71-1)).
- <span id="page-96-0"></span>[49] S. Janzek-Hawlat u. a. »Austrian e-Medikation Pilot Evaluation: Lessons Learned from a National Medication List«. In: Studies in health technology and informatics. 2013, S. 5 (siehe S. [61](#page-73-1)).
- <span id="page-96-1"></span>[50] H. Ebner u. a. »Integrated Medication Management in mHealth Applications«. In: Studies in health technology and informatics. 2014, S. 238–244 (siehe S. [62](#page-74-2), [64](#page-76-1), [65](#page-77-1)).
- <span id="page-96-2"></span>[51] J. Brandstaetter. *ELGA CDA Implementierungsleitfäden HL7 Implementation Guide for CDA*( $\overline{R}$ ) *R*<sub>2</sub>*: e-Medikation.* 2013 (siehe S. [63](#page-75-0)).
- <span id="page-96-3"></span>[52] *Buergerkarte*. 2014. url: <http://www.buergerkarte.at> (besucht am 21. 01. 2014) (siehe S. [63](#page-75-0)).
- <span id="page-96-4"></span>[53] *Handy Signatur Aktivieren*. 2014. url: [http://www.buergerkarte.at/](http://www.buergerkarte.at/aktivieren-handy.html) [aktivieren-handy.html](http://www.buergerkarte.at/aktivieren-handy.html) (besucht am 21. 01. 2014) (siehe S. [63](#page-75-0)).

- <span id="page-97-0"></span>[54] *Handy Signatur und Buergerkarte*. 2014. url: [http://www.buergerkarte.](http://www.buergerkarte.at/funktionsweise-handy.html) [at / funktionsweise - handy . html](http://www.buergerkarte.at/funktionsweise-handy.html) (besucht am 21. 01. 2014) (siehe S. [63](#page-75-0)).
- <span id="page-97-1"></span>[55] *microSD-Karten und Android 4.4 KitKat*. 2014. url: [http://www.androidp](http://www.androidpit.de/microsd-karten-android-4-4-kitkat)it. [de/microsd-karten-android-4-4-kitkat](http://www.androidpit.de/microsd-karten-android-4-4-kitkat) (besucht am 19. 07. 2014) (siehe S. [69](#page-81-0)).
- <span id="page-97-2"></span>[56] Peter Kimmel. *APOPIXX*. 2014. url: <http://www.apopixx.de> (besucht am 19. 02. 2014) (siehe S. [70](#page-82-0)).
- <span id="page-97-3"></span>[57] Tobias Kleinod. *ApoMedifot*. 2014. url: <http://www.apomedifot.de> (besucht am 19. 02. 2014) (siehe S. [70](#page-82-0)).
- <span id="page-97-4"></span>[58] M. Schwarz u. a. »ADokA: Prototyp eines NFC-basierten mobilen Arzneimittel-Dokumentations-Assisitenten«. In: *Proceedings of the eHealth2013*. 2013, S. 155–160 (siehe S. [71](#page-83-0)).